#### **Департамент образования Вологодской области бюджетное профессиональное образовательное учреждение Вологодской области «ВОЛОГОДСКИЙ СТРОИТЕЛЬНЫЙ КОЛЛЕДЖ»**

#### РАССМОТРЕН

 $\frac{1}{2}$ а заседании предметно-цикловой комиссии ощепрофессиональных, специальных пециплин и дипломного проектирования по специальностям 08.02.01 «Строительство и эксплуатация зданий и сооружений». эксплуатация зданий и сооружений»,<br>08.02.07 «Монтаж и эксплуатация 08.02.07 «Монтаж и эксплуатация<br>внутренних сантехнических устройств, сантехнических вентиляции», 43.02.08 «Сервис домашнего и домашнего и<br>хозяйства», 09.02.04 «Информационные системы (по отраслям)»

Председатель ПЦК Богданова А.В. Протокол № 12 от «06» июня 2018 г. Протокол №  $\lbrack \varphi \rbrack$  от « $\lbrack \varphi \rbrack$  »  $\lbrack \varphi \varphi \rbrack$  20 $\lbrack \varphi$  г. Протокол № 11 от «27 » 05 2020г.

#### УТВЕРЖДЕНО  $\frac{1}{2}$  при ж $\frac{1}{2}$   $\frac{1}{2}$   $\frac{1}{$

приказом директора  $\text{BIO}$  в $\text{O}$ «Вологодский строительный колледж»<br>№ 320 – УД от 15 июня 2018 г.

 $N_2$  160 – УД от  $11.06$  20 $19r$ .  $N_2$   $\lambda$ 15 – УД от 15.06 2020 г.

#### **Комплект контрольно-оценочных средств по учебной дисциплине**

ЕН.02. Информатика и информационно-коммуникационные технологии в профессиональной деятельности

43.02.08 Сервис домашнего и коммунального хозяйства

Разработчик (-и): Габриэлян Татьяна Александровна Исакова Наталья Анатольевна

# **СОДЕРЖАНИЕ**

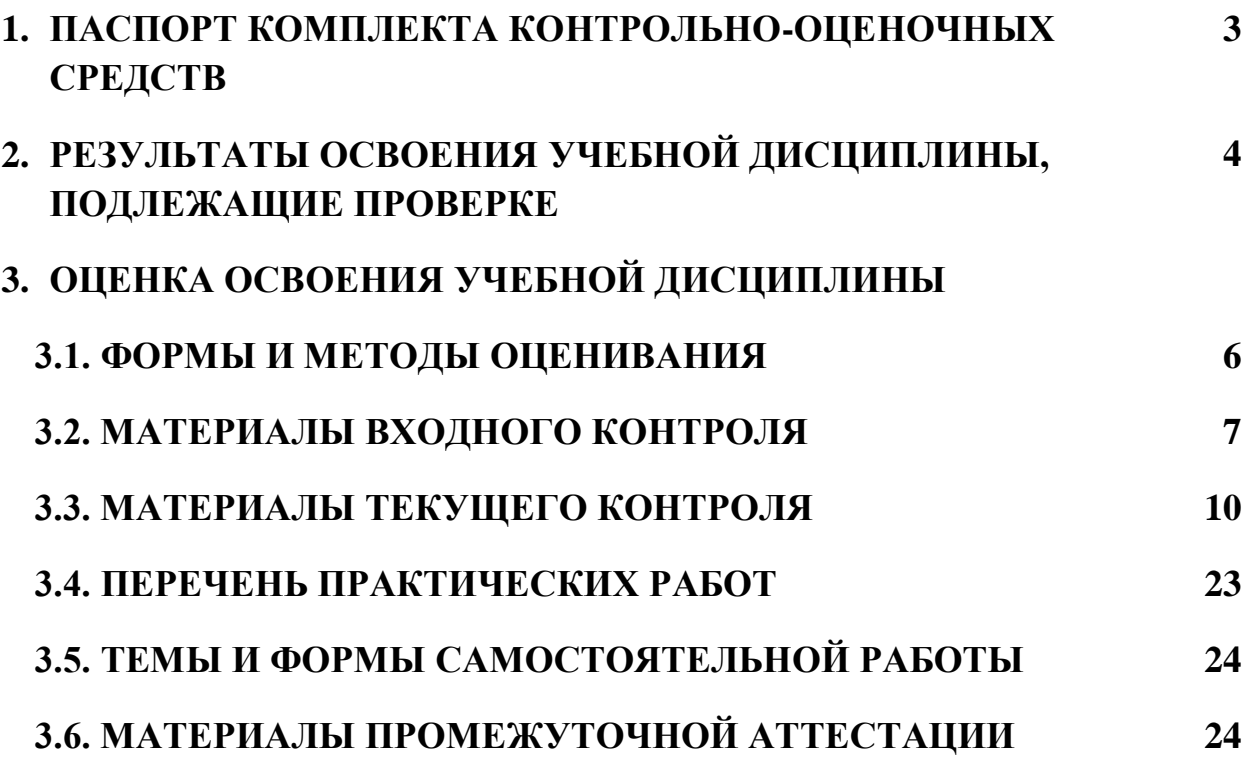

# **1. ПАСПОРТ КОМПЛЕКТА КОНТРОЛЬНО-ОЦЕНОЧНЫХ СРЕДСТВ**

Комплект контрольно-оценочных средств (далее - КОС) по дисциплине ЕН.02. Информатика и информационно-коммуникационные технологии в профессиональной деятельности предназначен для контроля и оценки образовательных достижений обучающихся, освоивших программу учебной дисциплины.

КОС включают контрольные материалы для проведения входного, текущего контроля и промежуточной аттестации в форме экзамена.

КОС разработаны на основании положений:

- основной профессиональной образовательной программы по специальности СПО 43.02.08 Сервис домашнего и коммунального хозяйства;
- примерной основной образовательной программы специальности СПО 43.02.08 Сервис домашнего и коммунального хозяйства;
- программы учебной дисциплины ЕН.02. Информатика и информационнокоммуникационные технологии в профессиональной деятельности

#### **Формы промежуточной аттестации**

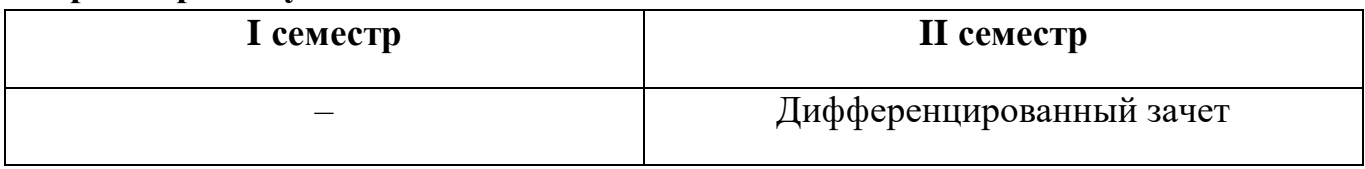

Код контролируемой<br>компетенции (или её Код контролируемой Оценочное средство компетенции (или её Промежуточный Промежуточный части) контроль Разделы (темы) дисциплины Текущий контроль **Введение** ОК 01 – ОК тест входного 04, ОК 09 контроля  $\overline{OK 01 - OK}$ практическая работа **Раздел 1. Общий состав и структура**  04, ОК 09,  $(ПР) N<sub>2</sub>1,2$ **ПК. Программное обеспечение ПК.** ПК.2.3,ПК.3.1 **Раздел 2. Базовые системные программные продукты и пакеты прикладных программ в области профессиональной деятельности** Тема 2.1 Технология обработки практическая работа ОК 01 – ОК №3-7, тест №1 текстовой информации 04, ОК 09, ПК.2.3,ПК.3. ПК.5.2,ПК 5.3 Тема 2.2 Технология обработки  $\overline{OK 01 - OK}$ практическая работа №8-20, тест №2,3 графической информации 04, ОК 09 практическая работа Тема 2.3 Технологии обработки числовой ОК 01 – ОК №21-26, тест №4информации в профессиональной 04, ОК 09, деятельности ПК.2.3,ПК.3.1 ПК.5.2,ПК 5.3

Используемые в КОС оценочные средства представлены в таблице.

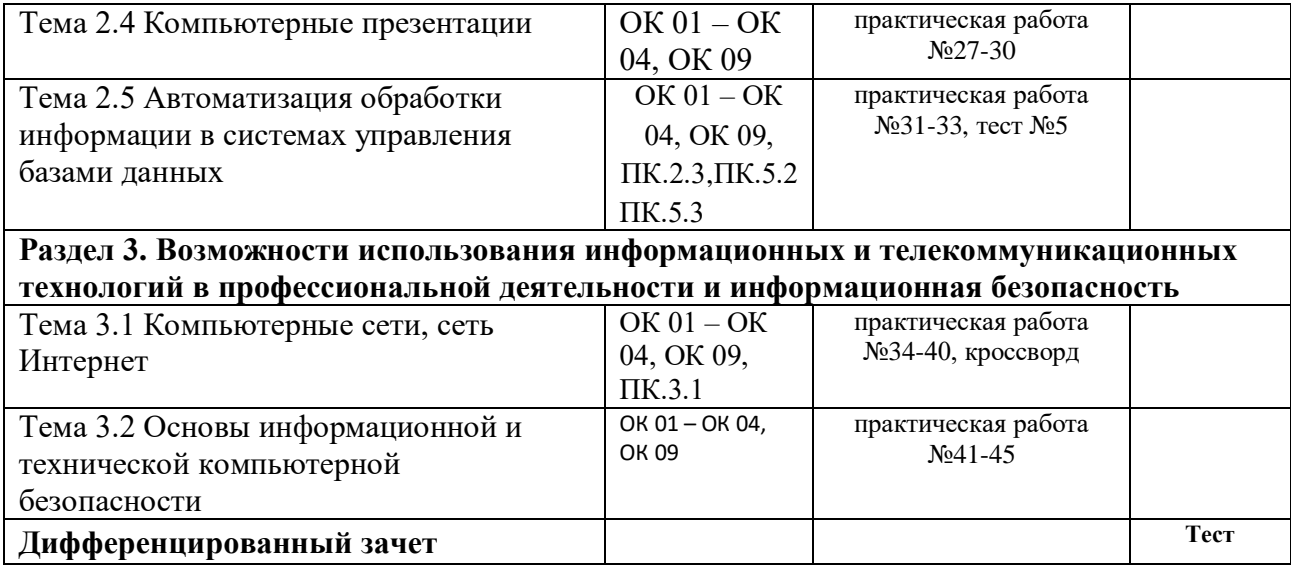

# **2. РЕЗУЛЬТАТЫ ОСВОЕНИЯ УЧЕБНОЙ ДИСЦИПЛИНЫ, ПОДЛЕЖАЩИЕ ПРОВЕРКЕ**

**Контроль и оценка** результатов освоения дисциплины осуществляется преподавателем в процессе проведения практических занятий, тестирования, а также выполнения обучающимися индивидуальных заданий.

В рамках программы учебной дисциплины обучающимися осваиваются умения и знания

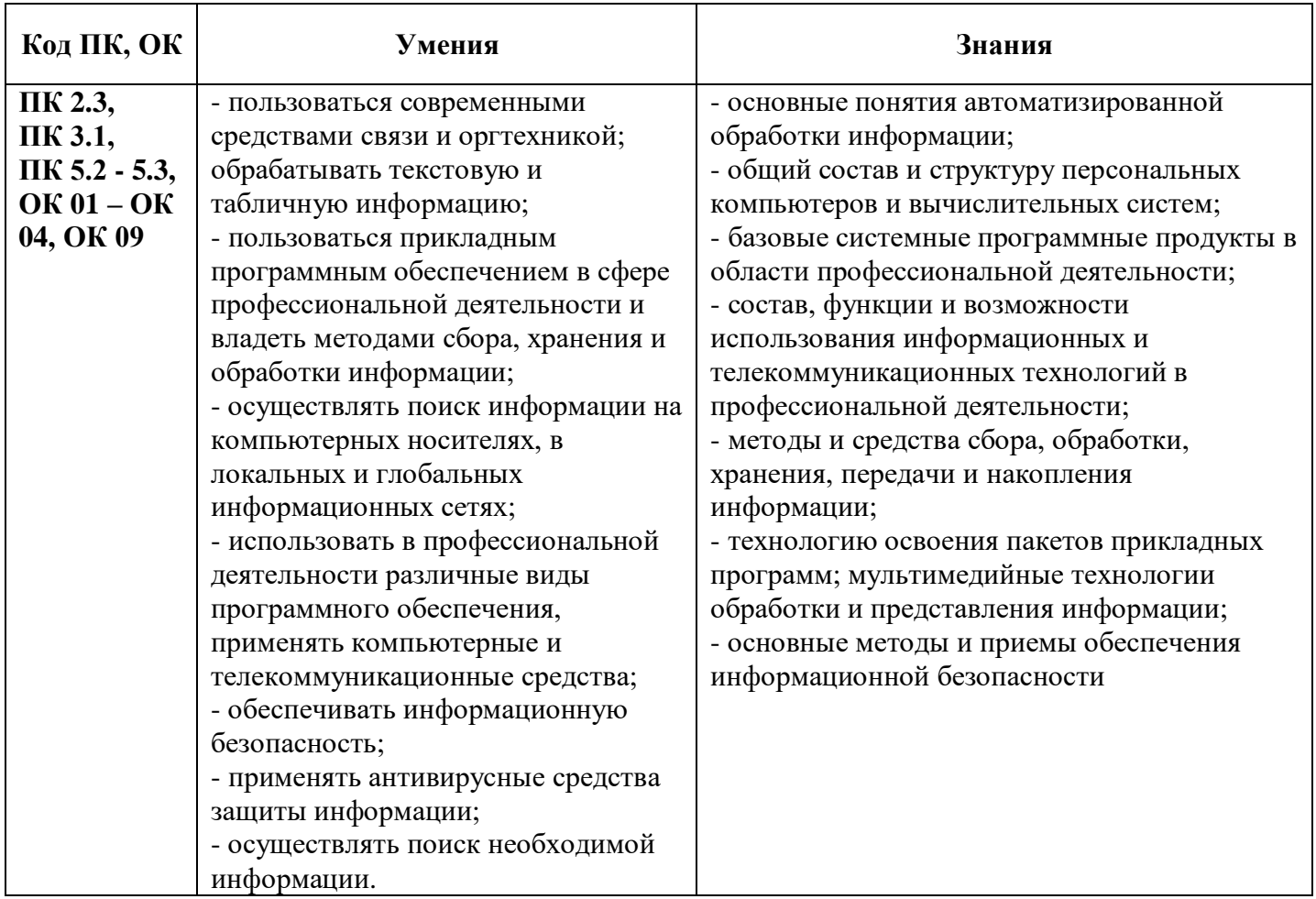

# **Требования ФГОС СПО к результатам освоения дисциплины:**

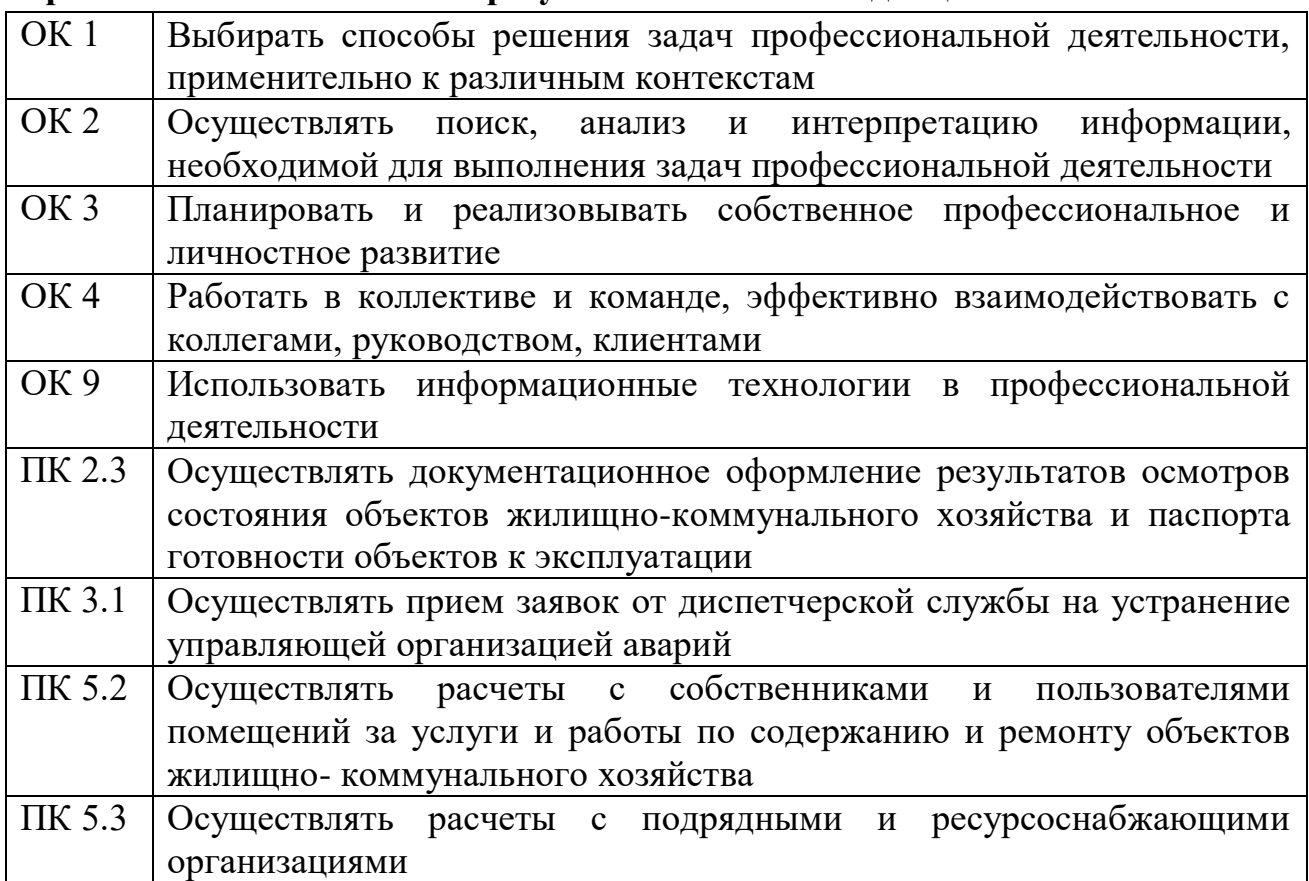

# 3. ОЦЕНКА ОСВОЕНИЯ УЧЕБНОЙ ДИСЦИПЛИНЫ

# 3.1. ФОРМЫ И МЕТОДЫ ОЦЕНИВАНИЯ

Предметом оценки освоения дисциплины являются общие компетенции, умения, знания, способность применять их в практической деятельности и повседневной жизни. Соотношение типов задания и критериев оценки представлено в таблице:

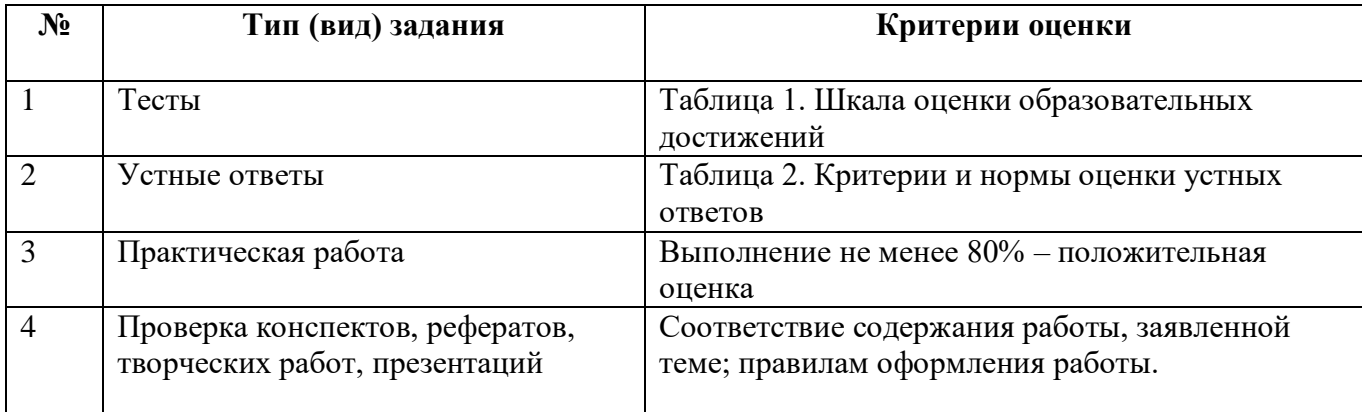

# 4. Таблица 1. Шкала оценки образовательных достижений (тестов)

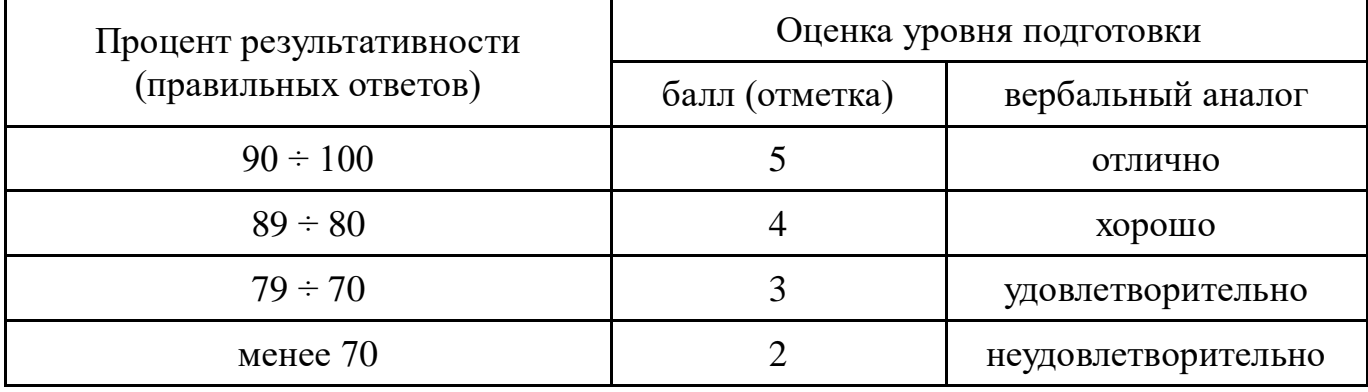

# 5. Таблица 2. Критерии и нормы оценки устных ответов

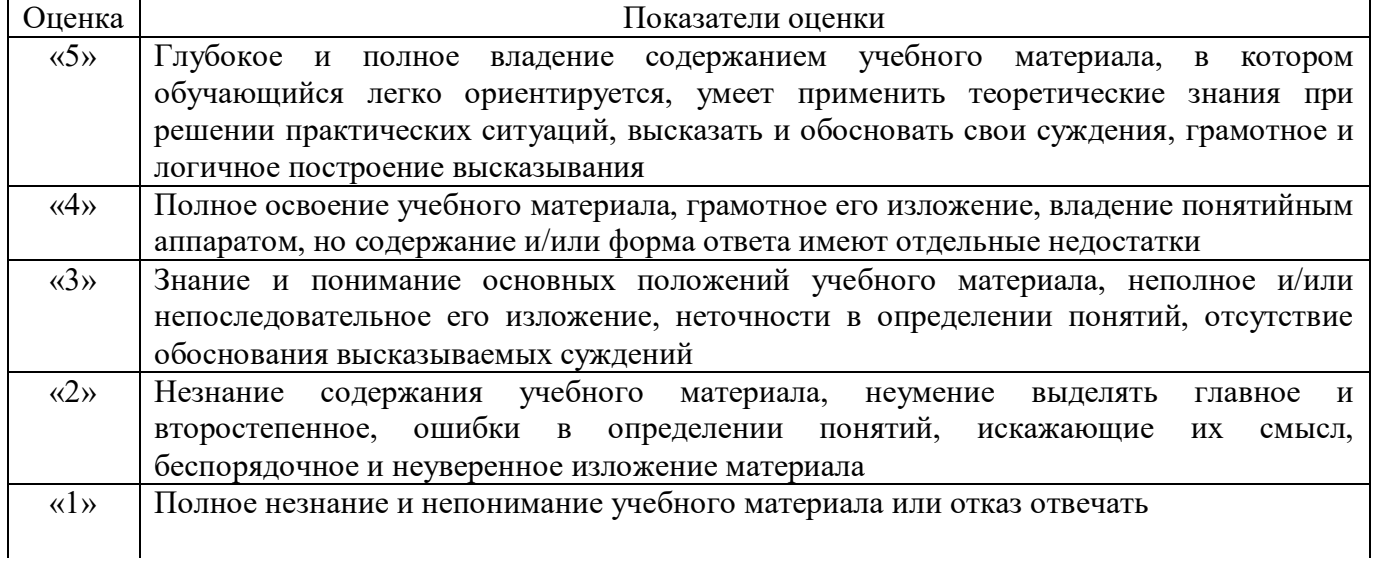

Промежуточная аттестация по результатам освоения обучающимися учебной дисциплины проводится в форме дифференцированного зачета.

# 3.2. МАТЕРИАЛЫ ВХОДНОГО КОНТРОЛЯ ОБУЧАЮЩИХСЯ ПО ШКОЛЬНОМУ КУРСУ ИНФОРМАТИКИ

#### 1. Массовое производство персональных компьютеров началось ...

- 1. в 40-ые голы
- $2.$  в 50-ые голы
- 3. в 80-ые годы
- 4. в 90-ые годы

#### 2. За основную единицу измерения количества информации принят ...

- 1.  $160\pi$
- 2. 1 бит
- 3. 1 байт
- 4. 1 Кбайт

#### 3. Как записывается десятичное число 5 в двоичной системе счисления?

- $1.101$
- 2. 110
- $3 111$
- $4.100$

#### 4. Производительность работы компьютера (быстрота выполнения операций) зависит от ...

- 1. размера экрана дисплея
- 2. частоты процессора
- 3. напряжения питания
- 4. быстроты нажатия на клавиши

#### 5. Какое устройство может оказывать вредное воздействие на здоровье человека?

- 1. Принтер
- 2. Монитор
- 3. системный блок
- 4. молем

#### 6. Файл - это ...

- 1. единица измерения информации
- 2. программа в оперативной памяти
- 3. текст, распечатанный на принтере
- 4. программа или данные на диске, имеющие имя

#### 7. Имя файла состоит из двух частей:

- 1. адреса первого сектора и объёма файла
- 2. области хранения файлов и каталога
- 3. имени и расширения
- 4. имени и адреса первого сектора

#### 8. Модель есть замещение изучаемого объекта, другим объектом, который отражает ...

- 1. все стороны данного объекта
- 2. некоторые стороны данного объекта
- 3. существенные стороны данного объекта
- 4. несущественные стороны данного объекта

#### 9. Свойством алгоритма является ...

- 1. Результативность
- 2. Цикличность
- 3. возможность изменения последовательности выполнения команд
- 4. возможность выполнения алгоритма в обратном порядке

#### 10. Алгоритмическая структура какого типа изображена на блок-схеме?

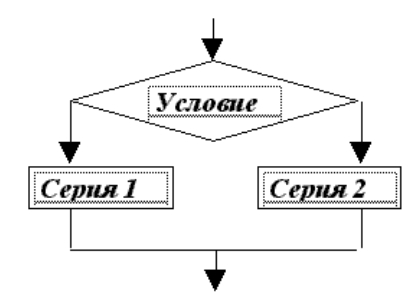

- 1. Цикл
- 2. Ветвление
- 3. Подпрограмма
- 4. линейная

#### 11. Что изменяет операция присваивания?

- 1. значение переменной
- 2. имя переменной
- 3. тип переменной
- 4. тип алгоритма

#### 12. Минимальным объектом, используемым в текстовом редакторе, является ...

- 1. Слово
- 2. точка экрана (пиксел)
- 3. абзац
- 4. знакоместо (символ)

#### 13. Инструментами в графическом редакторе являются ...

- 1. линия, круг, прямоугольник
- 2. выделение, копирование, вставка
- 3. карандаш, кисть, ластик
- 4. наборы цветов (палитры)

#### 14. В состав мультимедиа-компьютера обязательно входит ...

- 1. проекционная панель
- 2. CD-ROM дисковод и звуковая плата
- 3. Модем
- 4. плоттер

#### 15. В электронных таблицах выделена группа ячеек А1:В3. Сколько ячеек входит в эту группу?

- $1.6$
- 2. 5
- $3, 4$
- $4, 3$

#### 16. Результатом вычислений в ячейке С1 будет:

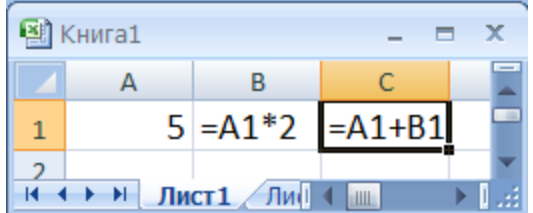

- $1, 5$
- $2.10$
- 3. 15
- $4, 20$

17. Какую строку будет занимать запись Pentium после проведения сортировки по возрастанию в поле **Опер.память**?

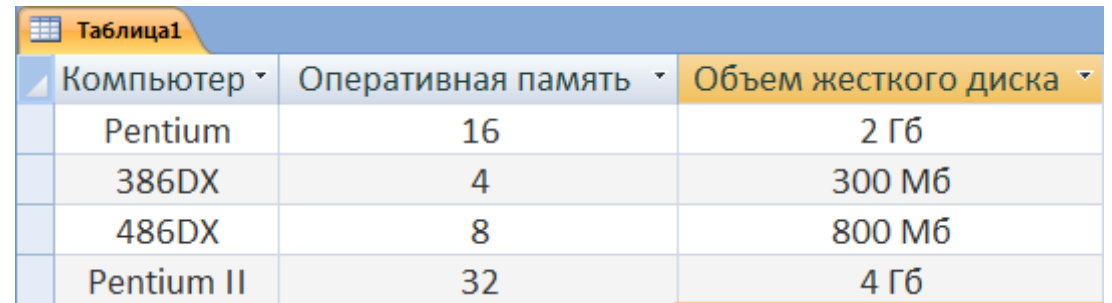

- 1. 1
- 2. 2
- 3. 3
- 4. 4
- **18. Модем, передающий информацию со скоростью 28800 бит/с, может передать две страницы текста (3600 байт) в течение ...**
	- 1. 1 секунды
	- 2. 1 минуты
	- 3. 1 часа
	- 4. 1 дня

#### **19. Какой из способов подключения к Internet обеспечивает наибольшие возможности для доступа к информационным ресурсам ...**

- 1. удаленный доступ по коммутируемому телефонному каналу
- 2. постоянное соединение по оптоволоконному каналу
- 3. постоянное соединение по выделенному телефонному каналу
- 4. терминальное соединение по коммутируемому телефонному каналу

#### **20. Гипертекст - это ...**

- 1. очень большой текст
- 2. структурированный текст, в котором могут осуществляться переходы по выделенным меткам
- 3. текст, набранный на компьютере
- 4. текст, в котором используется шрифт большого размера

# 3.3. МАТЕРИАЛЫ ТЕКУЩЕГО КОНТРОЛЯ

# Тест №1 (Тема 2.1 Технология обработки текстовой информации)

#### 1. Текстовый процессор представляет собой программный продукт, входящий в состав:

- а) системного программного обеспечения
- b) прикладного программного обеспечения
- с) уникального программного обеспечения
- d) систем программирования
- 2. Копирование текстового фрагмента в текстовом процессоре предусматривает в первую очерель:
- а) указание позиции, начиная с которой должен копироваться фрагмент
- b) выделение копируемого фрагмента
- с) выбор соответствующего пункта меню
- d) открытие нового текстового окна
- 3. В текстовый документ вставлена ссылка на страницу из Интернета. Переход по этой ссылке осуществляется:
- а) двойным щелчком по ссылке левой кнопкой мыши
- b) с нажатой клавишей Ctrl сделать по ссылке щелчок левой кнопкой мыши
- c) с нажатой клавишей Shift слелать по ссылке шелчок левой кнопкой мыши
- d) с нажатой клавишей Alt сделать по ссылке щелчок левой кнопкой мыши

#### 4. Сочетание клавиш для быстрого перехода в начало документа:

- a) Ctrl+Home
- b) Alt+Home
- c) Ctrl+Pg  $Up$
- d)  $Alt+Pg$  Up

#### 5. К текстовому процессору относится:

- а) блокнот
- b) WordPad
- c) MS Word
- d) AkelPad

#### 6. Файлы документов, созданные в MS Word, имеют расширение:

- a) . Bak
- b) doc
- $c)$   $exe$
- $d)$ .xls

#### 7. Клавиша клавиатуры для удаления одного символа слева от курсора:

- a) Delete
- b) Space
- c) Enter
- d) Backspace

#### 8. Клавиша клавиатуры для удаления одного символа справа от курсора:

- a) Delete
- b) Space
- c) Enter
- d) Backspace
- 9. Пробел ставится:
- а) с двух сторон от знака препинания
- **b**) перед знаком препинания
- с) после знака препинания
- d) по желанию

#### 10. Клавиша, которая завершает ввод строки и начинает следующую строку с нового абзаца:

- a) Enter
- b) Esc
- c) Space
- d) End

#### **11. Пробел ставится:**

- a) с двух сторон от знака препинания
- b) перед знаком препинания
- c) после знака препинания
- d) по желанию

#### **12. К операциям форматирования абзаца относятся:**

- a) выравнивание, межстрочный интервал, задание отступа
- b) начертание, размер, цвет, тип шрифта
- c) удаление символов
- d) копирование фрагментов текста

#### **13. К операциям форматирования символов относятся:**

- a) выравнивание, межстрочный интервал, задание отступа
- b) начертание, размер, цвет, тип шрифта
- c) удаление символов
- d) копирование фрагментов текста

#### **14. При задании параметров страницы устанавливается:**

- a) гарнитура, размер, начертание
- b) отступ, интервал
- c) поля, ориентация
- d) стиль, шаблон

#### **15. Фраза, написание которой соответствует правилам набора текста на компьютере:**

- a) Капитальный ремонт( КР) автомобилей ,агрегатов и узлов выполняется на специализированных ремонтных предприятиях ,заводах ,мастерских .
- b) Капитальный ремонт (КР) автомобилей, агрегатов и узлов выполняется на специализированных ремонтных предприятиях, заводах, мастерских.
- c) Капитальный ремонт ( КР ) автомобилей , агрегатов и узлов выполняется на специализированных ремонтных предприятиях , заводах , мастерских .
- d) Капитальный ремонт ( КР ) автомобилей, агрегатов и узлов выполняется на специализированных ремонтных предприятиях, заводах, мастерских.
- **16. Автоматическое подчеркивание слова в документе MS Word красной волнистой линией обозначает:**
- a) синтаксическую ошибку
- b) неправильное согласование предложения
- c) орфографическую ошибку

#### d) неправильно поставлены знаки препинания

#### **17. Наименьшим элементом в текстовом документе является:**

- a) ячейка
- b) поле
- c) пиксель
- d) символ

#### **18. Редактирование текста представляет собой:**

- a) процесс внесения изменений в имеющийся текст
- b) процедуру сохранения текста на диске в виде текстового файла
- c) процесс передачи текстовой информации по компьютерной сети
- d) процедуру считывания с внешнего запоминающего устройства ранее созданного текста

#### **19. На листе с помощью текстового редактора Microsoft Word создана таблица, у которой выделены два столбца. Если выбрать команду, как это изображено на рисунке, то …**

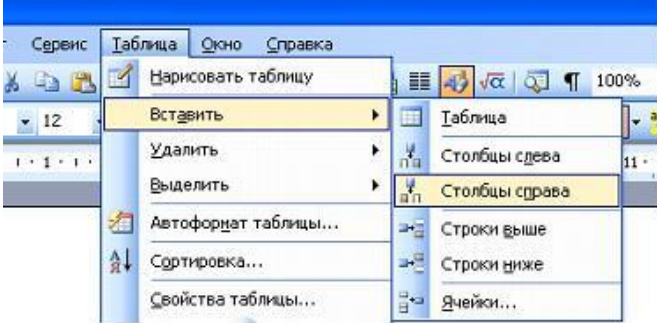

a) будет вставлен один столбец в начале таблины

b) будут вставлены два столбца справа от выделенных

c) будут вставлены два столбца из буфера обмена

d) будет вставлен один столбец справа от выделенных

#### **20. В документе Ms Word установить разреженный интервал возможно вызвав диалоговое окно…**

- 
- a) Шрифт b) Стили
- 
- c) Абзац d) Редактирование

# **Тест №2 (Тема 2.2 Технология обработки графической информации)**

### **Вариант 1**

- 1. Одной из основных функций графического редактора является:
	- а) масштабирование изображений;
	- б) хранение кода изображения;
	- в) создание изображений;
	- г) просмотр и вывод содержимого видеопамяти.
- 2. Элементарным объектом, используемым в растровом графическом редакторе, является:
	- а) точка (пиксель);
	- б) объект (прямоугольник, круг и т.д.);
	- в) палитра цветов;
	- г) знакоместо (символ
- 3. Сетка из горизонтальных и вертикальных столбцов, которую на экране образуют пиксели, называется:
	- а) видеопамять;
	- б) видеоадаптер;
	- в) растр;
	- г) дисплейный процессор;
- 4. Графика с представлением изображения в виде совокупности объектов называется:
	- а) фрактальной;
	- б) растровой;
	- в) векторной;
	- г) прямолинейной.
- 5. Пиксель на экране дисплея представляет собой:
	- а) минимальный участок изображения, которому независимым образом можно задать цвет;
	- б) двоичный код графической информации;
	- в) электронный луч;
	- г) совокупность 16 зерен люминофора.
- 6. Видеоконтроллер это:
	- а) дисплейный процессор;
	- б) программа, распределяющая ресурсы видеопамяти;
	- в) электронное энергозависимое устройство для хранения информации о графическом изображении;
	- г) устройство, управляющее работой графического дисплея.
- 7. Цвет точки на экране дисплея с 16-цветной палитрой формируется из сигналов:
	- а) красного, зеленого и синего;
- б) красного, зеленого, синего и яркости;
- в) желтого, зеленого, синего и красного;
- г) желтого, синего, красного и яркости.
- 8. Какой способ представления графической информации экономичнее по использованию памяти: а) растровый;
	- б) векторный.
- 9. AdobePhotoshop это ...
	- а) Программа обработки векторных изображений
	- б) Программа обработки растровых изображений\*
	- в) Программа обработки текстовой информации
	- г) Программа для создания сайтов
- 10. Corel Draw это ...
	- а) Программа обработки векторных изображений\*
	- б) Программа обработки растровых изображений
	- в) Программа обработки текстовой информации
	- г) Программа для создания сайтов
- 11. Треугольник в нижнем правом углу инструмента в CorelDrawозначает
	- а) С кнопкой не связан ни один инструмент
	- б) Можно дополнительно взять инструмент ТРЕУГОЛЬНИК
	- в) С кнопкой связан не один, а несколько инструментов\*
- 12. Слои в GIMP:
	- а) Можно перемещать относительно друг друга \*
	- б) нельзя перемещать относительно друг друга
	- в) перемещение возможно только в некоторых случаях
- 13. Кнопки выделения области в GIMP:
	- а) Панель 1
	- б) Панель 2
	- в) Панель 3

### **Вариант 2**

- 1. Кнопки панели инструментов, палитра, рабочее поле, меню образуют:
	- а) полный набор графических примитивов графического редактора;
	- б) среду графического редактора;
	- в) перечень режимов работы графического редактора;
	- г) набор команд, которыми можно воспользоваться при работе с графическим редактором.
- 2. Наименьшим элементом поверхности экрана, для которого могут быть заданы адрес, цвет и интенсивность, является:
	- а) символ;
	- б) зерно люминофора;
	- в) пиксель;
	- г) растр.
- 3. Деформация изображения при изменении размера рисунка один из недостатков:
	- а) векторной графики;
	- б) растровой графики.
- 4. Видеопамять это:
	- а) электронное устройство для хранения двоичного кода изображения, выводимого на экран;
	- б) программа, распределяющая ресурсы ПК при обработке изображения;
	- в) устройство, управляющее работой графического дисплея;
	- г) часть оперативного запоминающего устройства.
- 5. Графика с представлением изображения в виде совокупностей точек называется:
	- а) прямолинейной;
	- б) фрактальной;
	- в) векторной;

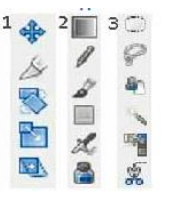

- г) растровой.
- 6. Какие устройства входят в состав графического адаптера?
	- а) дисплейный процессор и видеопамять;
	- б) дисплей, дисплейный процессор и видеопамять;
	- в) лисплейный процессор, оперативная память, магистраль:
	- г) магистраль, дисплейный процессор и видеопамять.
- 7. Примитивами в графическом редакторе называют:
	- а) среду графического редактора;
	- б) простейшие фигуры, рисуемые с помощью специальных инструментов графического редактора:
	- в) операции, выполняемые над файлами, содержащими изображения, созданные в графическом редакторе;
	- г) режимы работы графического редактора.
- 8. Какое расширение имеют файлы графического редактора Paint?
	- a) exe:
	- $6)$  doc:
	- $B)$  bmp;
	- $r)$  com.
- 9. Основной формат сохранения графической информации в AdobePhotoshop это
	- a)  $Psd^*$
	- $6)$  Jpg
	- $B)$  Txt
	- $r)$  html
- 10. Что такое кадрирование изображения в AdobePhotoshop?
	- а) изменение контрастности изображения
	- б) отсечение частей изображения с целью фокусирования или улучшения компоновки\*
	- в) улучшение качества изображения
	- г) изменение цветовой гаммы
- 11. Чтобы закруглить все углы прямоугольника в CorelDraw надо
	- а) Форма щелчок по нужному углу Перетащить угловой узел
	- б) Углы закруглить нельзя
- в) Форма Перетащить угловой узе
- 12. Если при построении прямоугольника в CorelDraw удерживать клавишу Ctrl
	- а) строится квадрат
	- б) Прямоугольник строится с правого верхнего маркера
	- в) Прямоугольник строится из середины
- 13. Альфа-канал в программе GIMP определяет:
	- а) Прозрачность
	- б) Яркость
	- в) Определенную цветовую гамму

### Тест №3 (Тема 2.2Технология обработки графической информации - САПР AutoCAD)

#### Вариант 1

1. Какую программу можно отнести к системе автоматизированного проектирования (1 балл):

- a). Adobe Photoshop
- 6). CorelDraw
- B). Paint
- г). AutoCAD

<sup>2.</sup> Установите соответствие между панелями инструментов CAIIP AutoCad и их названиями (4

*балла)*:

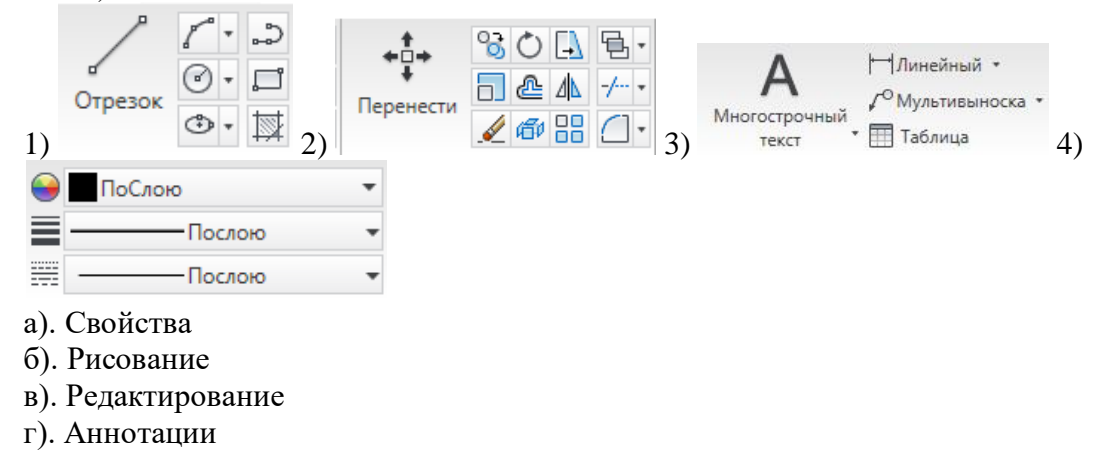

3. Для выполнения действия с объектами «Смещение» на панели инструментов «Редактировать» нужно выбрать кнопку *(1 балл)*:

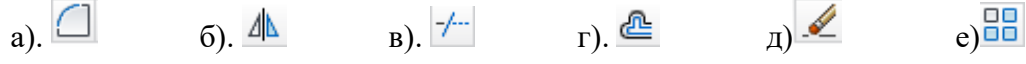

- 4. Команда «Отрезок» расположена на ПИ:
- а). Свойства
- б). Рисование
- в). Редактирование
- г). Аннотации

5. В какой вкладке на ленте находятся панели инструментов «Текст», «Размеры», «Выноски», «Таблицы» *(1 балл)*?

- а). Главная
- б). Вставка
- в). Аннотации
- г). Вид

6. Что задает (определяет) в тексте коэффициент в поле  $a$ <sup>-b 1</sup>, расположенном на ПИ «Форматирование» вкладки «Текстовый редактор» (появляется, только когда рамка с текстом «активна», т.е. курсор находится в рамке) *(1 балл)*?

а). Определяет наклон текста вправо или влево.

- б). Уменьшает или увеличивает интервал между выделенными символами.
- в). Растягивает или сужает выделенные символы.

7. Установите соответствие между кнопками, расположенными на ПИ «Абзац» вкладки «Текстовый редактор» и их значениями *(1 балл)*:

- 1).  $\equiv$  2).  $\equiv$  3).
- а). Выравнивание текста по центру
- б). Выравнивание текста по правому краю
- в). Выравнивание текста по ширине
- г). Выравнивание текста по левому краю

8. Что задает режим рисования «Орто» *(1 балл)*?

а). Ограничивает возможность перемещения курсора заданным интервалом по оси X и Y по узлам некоторой невидимой сетки.

б). При использовании этого режима можно точно указывать положение точек на объектах (конечная точка, середина, центр, …)

в). Режим, обеспечивающий ортогональные построения, только под углом 90 градусов.

г). Отображает сетку, которая облегчает визуальное восприятие расстояний.

#### **Вариант 2**

1. Выберите из списка двух- и трёхмерную систему автоматизированного проектирования и черчения, разработанную компанией Autodesk *(1 балл)*:

- а). Adobe Photoshop
- б). CorelDraw
- в). AutoCAD
- г). Paint

2. Установите соответствие между панелями инструментов САПР AutoCad и их названиями *(4 балла)*:

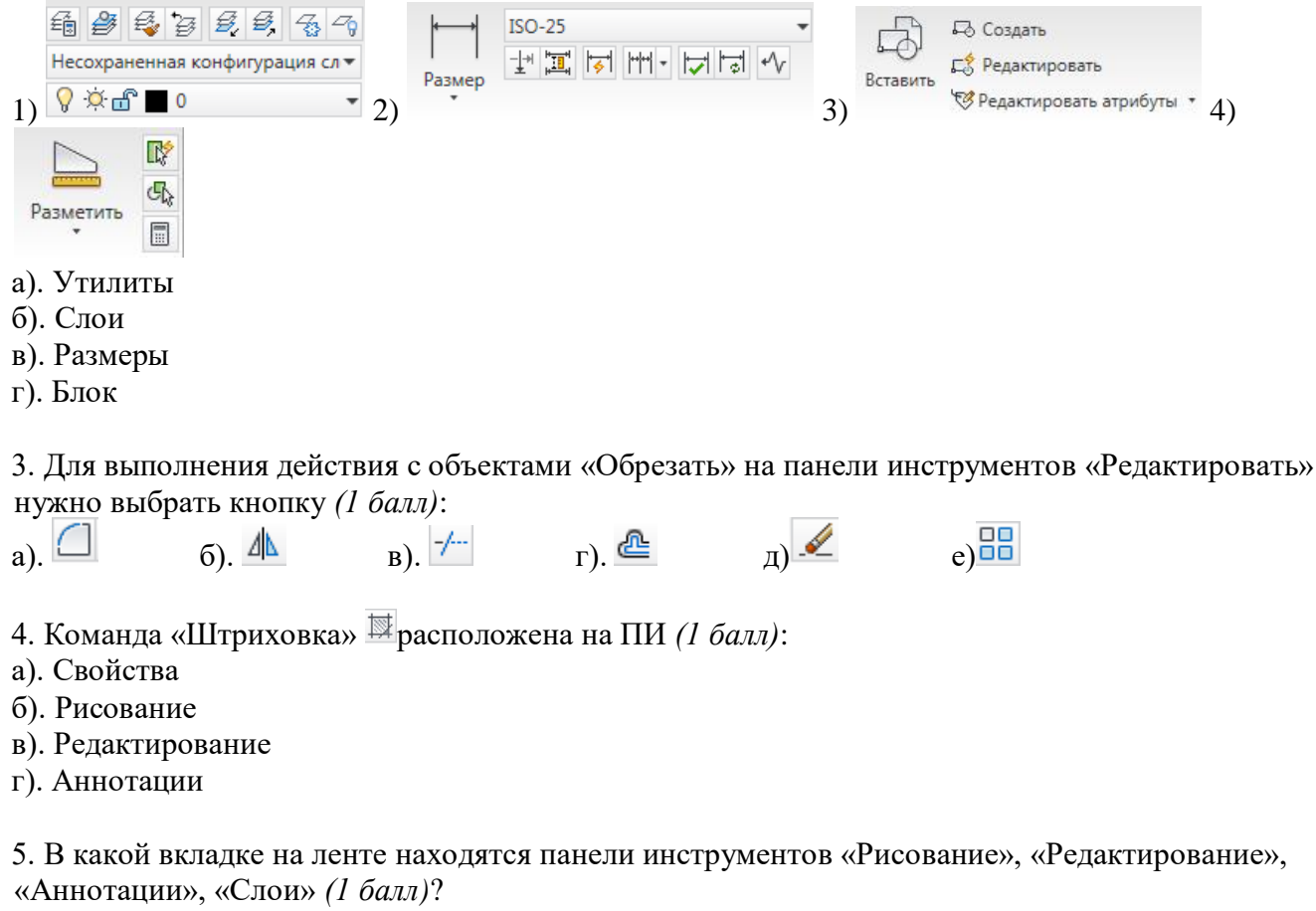

- а). Главная
- б). Вставка
- в). Аннотации
- г). Вид

6. Что задает (определяет) в тексте коэффициент в поле  $\bullet$  1  $\bullet$ , расположенном на ПИ «Форматирование» вкладки «Текстовый редактор» (появляется, только когда рамка с текстом «активна», т.е. курсор находится в рамке) *(1 балл)*?

а). Определяет наклон текста вправо или влево.

- б). Уменьшает или увеличивает интервал между выделенными символами.
- в). Растягивает или сужает выделенные символы.

7. Установите соответствие между кнопками, расположенными на ПИ «Абзац» вкладки «Текстовый редактор» и их значениями *(1 балл)*:

- 1).  $\equiv$  2).  $\equiv$  3).  $\equiv$  4).  $\equiv$ 
	-
- а). Выравнивание текста по центру
- б). Выравнивание текста по правому краю
- в). Выравнивание текста по ширине
- г). Выравнивание текста по левому краю
- 8. Что задает режим рисования «Отображение сетки» [1 балл)?

а). Ограничивает возможность перемещения курсора заданным интервалом по оси Х и Ү по узлам некоторой невидимой сетки.

б). При использовании этого режима можно точно указывать положение точек на объектах (кон. точка, середина, центр, ...)

в). Режим, обеспечивающий ортогональные построения, только под углом 90 градусов.

г). Отображает сетку, которая облегчает визуальное восприятие расстояний.

#### Тест  $N<sub>0</sub>4$  $2.3$ Технологии (Тема обработки числовой информации  $\overline{\mathbf{R}}$ профессиональной деятельности)

#### 1. Электронная таблица - это ...

- А) Совокупность сведений о конкретных объектах реального мира в какой-либо предметной области или разделе предметной области
- В) Программы для работы с данными, записанными в таблице
- С) Массивы данных об объектах и явлениях реального мира
- D) Специальная модель структурирования, представленная для обработки произвольной информации, тесно связанная с текстовыми документами и с базами данных
- E) Приложение Windows, предназначенное для создания просмотра, модификация и печати текстовых документов

#### 2. Microsoft Excel (MS Excel) – это...

- A) Приложение Windows, предназначенное для создания просмотра, модификация и печати текстовых документов
- В) Система управления информацией под контролем операционной системы Windows
- С) Программа, предназначенная для обработки электронных таблиц под управлением Windows
- D) Программа, предназначенная для создания и редактирования на экране изображений
- Е) Программы для работы с данными, записанными в таблице.

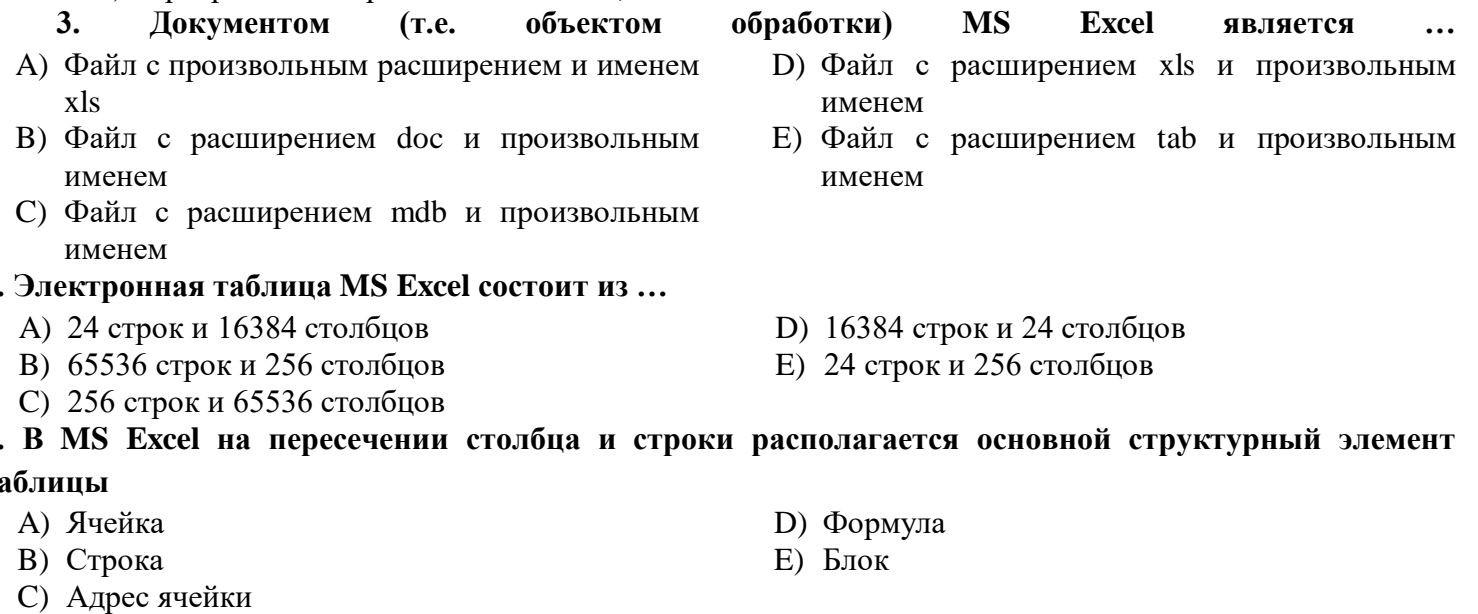

# 6. В MS Excel указание на отлельную ячейку таблицы, составленное из обозначения столбца и

D) лиапазоном

Е) адресом ячейки

#### номера строки называют...

- А) результатом вычисления
- В) формулой введенной в ячейку
- С) операндами

 $\overline{\mathbf{4}}$ 

5  $\mathbf{T}$ 

7. Укажите верное обозначение адреса ячейки в MS Excel:

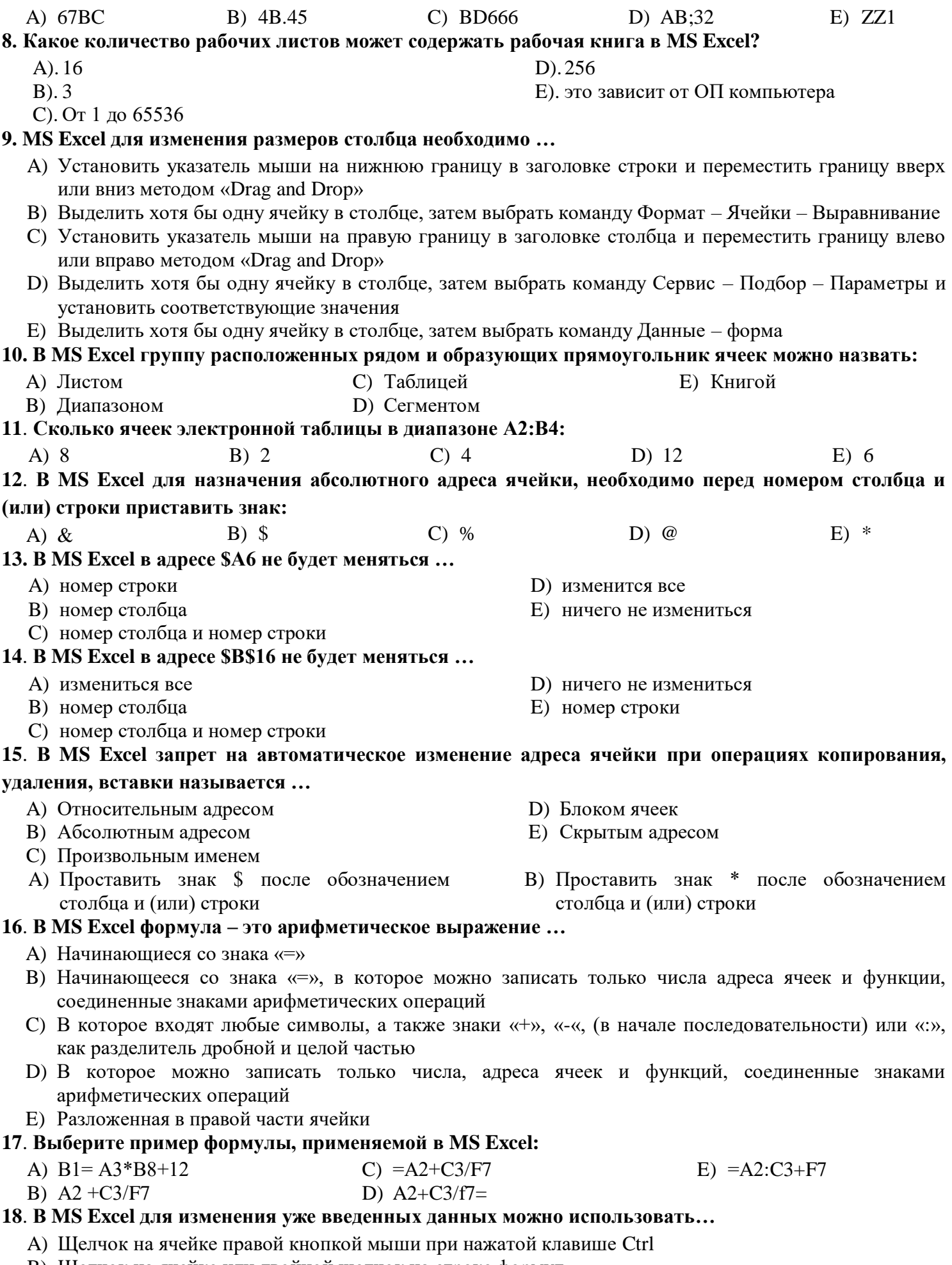

В) Щелчок на ячейке или двойной щелчок на строке формул

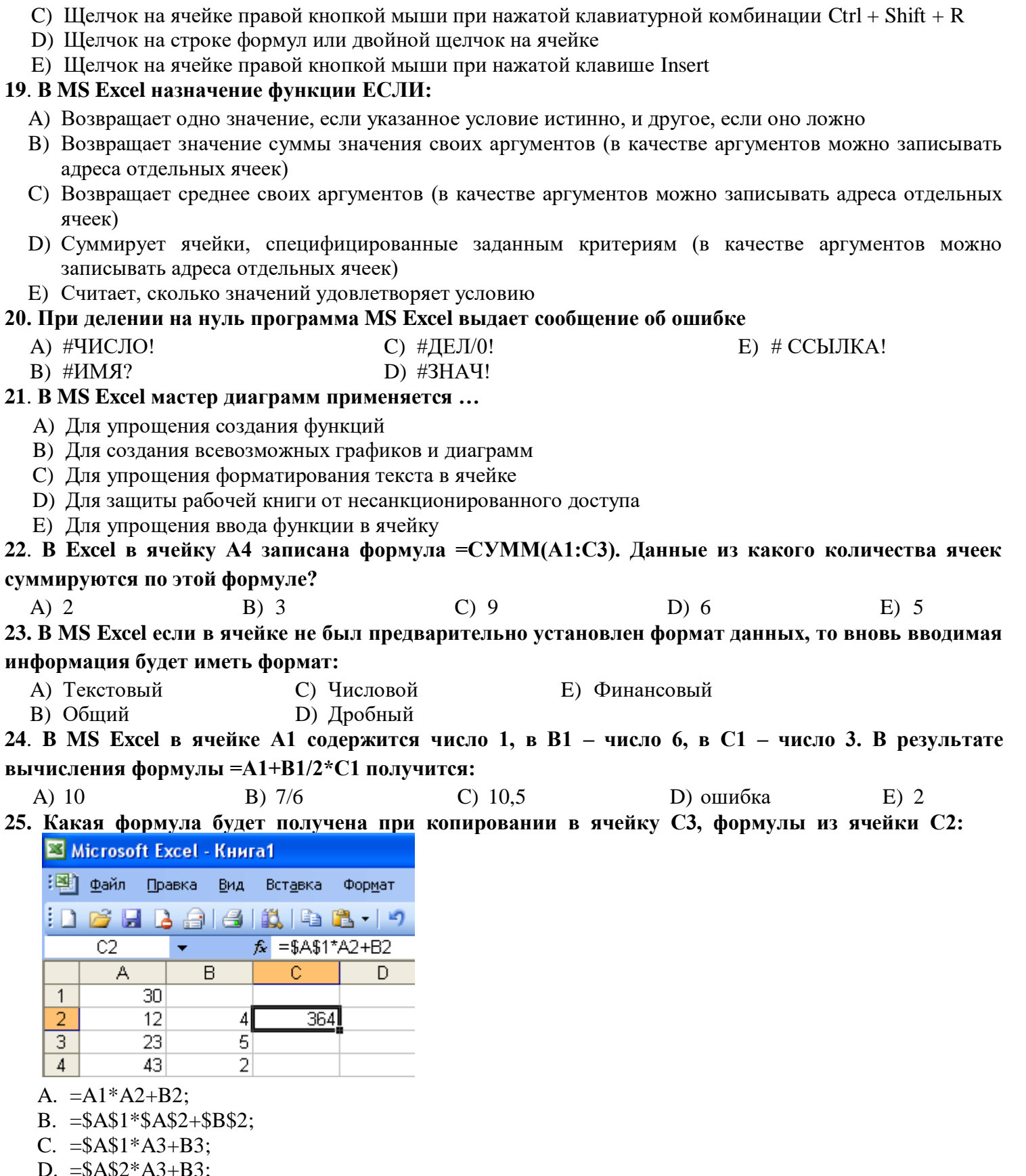

D.  $= $A$2*A3+B3;  
E. = $B$2*A3+B4?$ 

# Тест №5 (Тема 2.5 Автоматизация обработки информации в системах управления базами данных)

- 1. База данных это:
	- 1. совокупность данных, организованных по определенным правилам;
	- 2. совокупность программ для хранения и обработки больших массивов информации;
	- 3. интерфейс, поддерживающий наполнение и манипулирование данными;
	- 4. определенная совокупность информации.
- 2. Какие базы данных являются наиболее распространенными в практике:
	- 1. распределенные;
	- 2. иерархические;
	- 3. сетевые;
	- 4. реляционные.
- 3. Наиболее точным аналогом реляционной базы данных может служить:
	- 1. неупорядоченное множество данных;
	- 2. вектор;
	- 3. генеалогическое дерево;
	- 4. двумерная таблица.
- 4. Таблицы в базах данных предназначены:
	- 1. для хранения данных базы;
	- 2. для отбора и обработки данных базы;
	- 3. для ввода данных базы и их просмотра;
	- 4. для автоматического выполнения группы команд;
	- 5. для выполнения сложных программных действий.
- 5. Что из перечисленного не является объектом Access:
	- 1. модули;
	- 2. таблицы;
	- 3. макросы;
	- 4. ключи;
	- 5. формы;
	- 6. отчеты;
	- 7. запросы?
- 6. Для чего предназначены запросы:
	- 1. для хранения данных базы;
	- 2. для отбора и обработки данных базы;
	- 3. для ввода данных базы и их просмотра;
	- 4. для автоматического выполнения группы команд;
	- 5. для выполнения сложных программных действий;
	- 6. для вывода обработанных данных базы на принтер?
- 7. Для чего предназначены формы:
	- 1. для хранения данных базы;
	- 2. для отбора и обработки данных базы;
	- 3. для ввода данных базы и их просмотра;
	- 4. для автоматического выполнения группы команд;
	- 5. для выполнения сложных программных действий?
- 8. Для чего предназначены модули:
	- 1. для хранения данных базы;
	- 2. для отбора и обработки данных базы;
	- 3. для ввода данных базы и их просмотра;
	- 4. для автоматического выполнения группы команд;
	- 5. для выполнения сложных программных действий?
- 9. Для чего предназначены макросы:
	- 1. для хранения данных базы;
	- 2. для отбора и обработки данных базы;
	- 3. для ввода данных базы и их просмотра;
	- 4. для автоматического выполнения группы команд;
	- 5. для выполнения сложных программных действий?
- 10. В каком режиме работает с базой данных пользователь:
	- 1. в проектировочном;
	- 2. в любительском;
	- 3. в заданном;
	- 4. в эксплутационном
- 11. В каком диалоговом окне создают связи между полями таблиц базы данных:
	- 1. таблица связей;
	- 2. схема связей;
	- 3. схема данных;
	- 4. таблица данных

12. Почему при закрытии таблицы программа Access не предлагает выполнить сохранение внесенных данных:

- 1. недоработка программы;
- 2. потому что данные сохраняются сразу после ввода в таблицу;
- 3. потому что данные сохраняются только после закрытия всей базы данных?
- 13. Без каких объектов не может существовать база данных:
	- 1. без модулей;
	- 2. без отчетов;
	- 3. без таблиц;
	- 4. без форм;
	- 5. без макросов;
	- 6. без запросов?

14. В каких элементах таблицы хранятся данные базы:

- 1. в полях;
- 2. в строках;
- 3. в столбцах;
- 4. в записях;
- 5. в ячейках?

15. Содержит ли какую-либо информацию таблица, в которой нет ни одной записи?

- 1. пустая таблица не содержит никакой информации;
- 2. пустая таблица содержит информацию о структуре базы данных;
- 3. пустая таблица содержит информацию о будущих записях;
- 4. таблица без записей существовать не может.
- 16. Содержит ли какую-либо информацию таблица, в которой нет полей?
	- 1. содержит информацию о структуре базы данных;
		- 2. не содержит ни какой информации;
		- 3. таблица без полей существовать не может;
		- 4. содержит информацию о будущих записях.
- 17. В чем состоит особенность поля "счетчик"?
	- 1. служит для ввода числовых данных;
	- 2. служит для ввода действительных чисел;
	- 3. данные хранятся не в поле, а в другом месте, а в поле хранится только указатель на то, где расположен текст;
	- 4. имеет ограниченный размер;
	- 5. имеет свойство автоматического наращивания.
- 18. В чем состоит особенность поля "мемо"?
	- 1. служит для ввода числовых данных;
	- 2. служит для ввода действительных чисел;
	- 3. данные хранятся не в поле, а в другом месте, а в поле хранится только указатель на то, где расположен текст;
	- 4. имеет ограниченный размер;
	- 5. имеет свойство автоматического наращивания.
- 19. Какое поле можно считать уникальным?
	- 1. поле, значения в котором не могут повторятся;
	- 2. поле, которое носит уникальное имя;
	- 3. поле, значение которого имеют свойство наращивания.

#### 20. Ключами поиска в системах управления базами данных (СУБД) называются:

- 1. диапазон записей файла БД, в котором осуществляется поиск;
- 2. логические выражения, определяющие условия поиска;
- 3. поля, по значению которых осуществляется поиск;
- 4. номера записей, удовлетворяющих условиям поиска;
- 5. номер первой по порядку записи, удовлетворяющей условиям поиска?

# **Кроссворд**

Составить в электронных таблицах MS Excel кроссворд на тему «**Компьютерные сети, сеть Интернет**»: минимальное количество вопросов – 20 (10 – по вертикали, 10 – по горизонтали)

# **3.4. ПЕРЕЧЕНЬ ПРАКТИЧЕСКИХ РАБОТ**

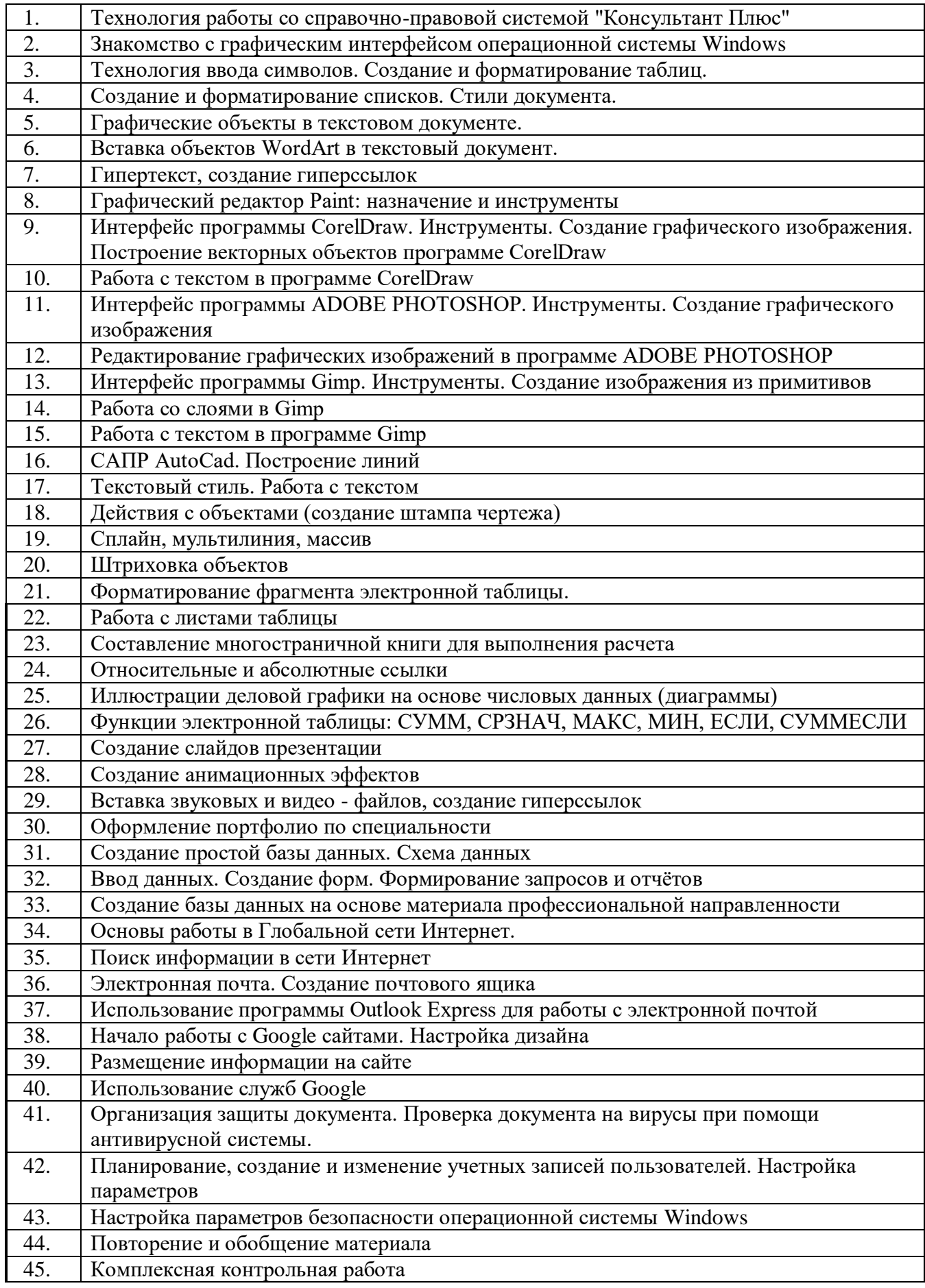

# **3.5.ПЕРЕЧЕНЬ ТЕМ И ФОРМ КОНТРОЛЯ САМОСТОЯТЕЛЬНОЙ РАБОТЫ**

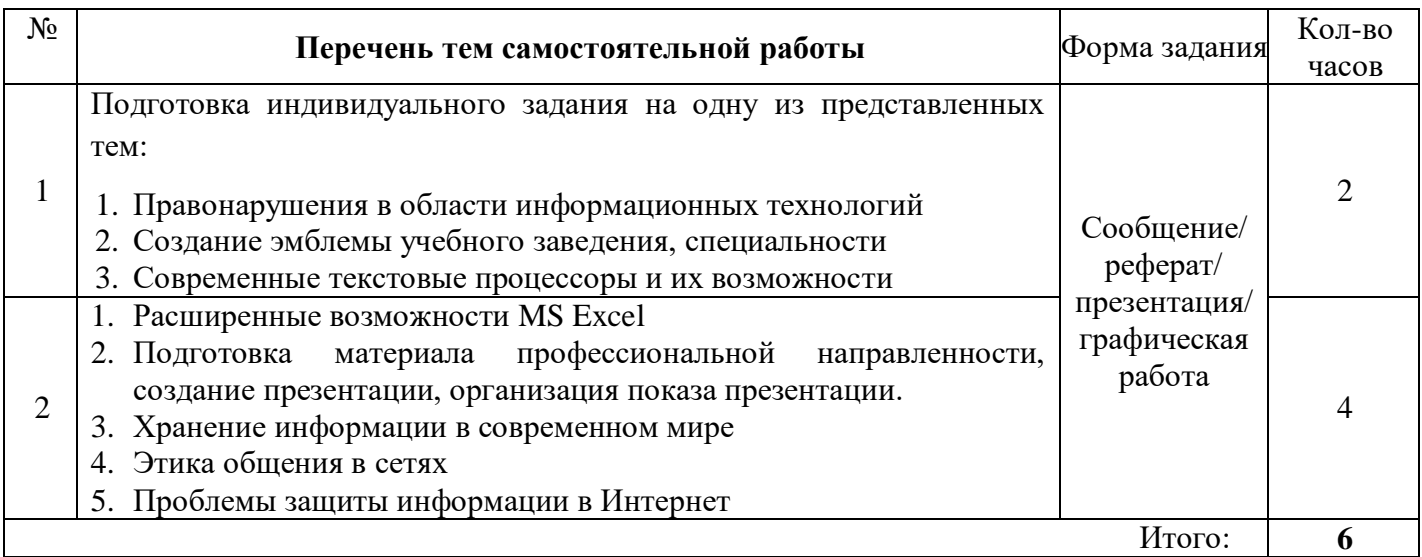

# **3.6. МАТЕРИАЛЫ ПРОМЕЖУТОЧНОЙ АТТЕСТАЦИИ**

# **3.6.1. ВОПРОСЫ К ЭКЗАМЕНУ**

# **Раздел 1. Общий состав и структура ПК. Программное обеспечение ПК.**

*Тема 1.1. Устройство ПК. Программное обеспечение ПК. Классификация программного обеспечения. Тема 1.2. Операционные системы, виды операционных систем их основные характеристики и функции.* 

- **1.** Виды и свойства информации.
- 2. Информационные процессы. Информационное общество.
- 3. Технологии обработки информации. Применение технологий обработки информации в строительной отрасли.
- 4. Устройство ПК
- 5. Базовое программное обеспечение: операционные системы, сервисное программное обеспечение, программы технического обслуживания, инструментальное программное обеспечение.
- 6. Прикладное программное обеспечение общего назначения, проблемноориентированное прикладное программное обеспечение, прикладное программное обеспечение глобальных сетей.
- 7. Операционная система Windows
- 8. Справочные правовые системы. Классификация справочных правовых систем.
- 9. Технология работы со справочной правовой системой «Консультант Плюс»

# **Раздел 2. Базовые системные программные продукты и пакеты прикладных программ в области профессиональной деятельности**

*Тема 2.1. Технология обработки текстовой информации*

- 1. Графические объекты в текстовом документе.
- 2. Вставка объектов в текст: редактор формул (MSEquation 3.0), фигурный текст (WordArt), вставка рисунков (автофигуры, надписи, обтекание текстом, группировка объектов). Создание схем и рисунков средствами встроенного графического редактора.
- 3. Создание и форматирование списков.
- 4. Создание и форматирование таблиц
- 5. Стили документа.
- 6. Создание оглавления документа.
- 7. Гипертекст, создание гиперссылок

*Тема 2.2. Технология обработки графической информации*

- 1. Понятие компьютерной графики.
- 2. Типы графики: растровая, векторная, фрактальная. Форматы графических
- 3. Краткая характеристика программы Gimp.
- 4. Краткая характеристика программы AdobePhotoshop.
- 5. Краткая характеристика программы Corel Draw.
- 6. Понятие о системе автоматизированного проектирования. САПР AutoCad. Элементы окна. Панели инструментов.
- 7. Режимы рисования. Настройки чертежа (лимиты). Сведения о чертеже.
- 8. Построение линии различными способами. Свойства объектов.
- 9. Работа с текстом. Текстовый стиль, создание надписи, редактирование надписи.
- 10. Действия с объектами: подобие, обрезка, удлинение, поворот, зеркальное отражение, разрыв в точке, массив, сопряжение.
- 11. Сложные объекты: сплайн, мультилиния.
- 12. Штриховка объектов

*Тема 2.3. Технологии обработки числовой информации в профессиональной деятельности*

- 1. Электронная таблица MSExcel. Структура книги. Ячейка, адрес ячейки.
- 2. Относительные и абсолютные ссылки.
- 3. Форматирование ячейки. Форматы данных.
- 4. Формулы.
- 5. Диаграммы. Виды диаграмм. Элементы диаграмм: область построения, оси, название, легенда, подписи данных, таблица данных. Создание и редактирование диаграмм.
- 6. Информационные связи (между листами и книгами).
- 7. Функции: категории, аргументы.
- 8. Функции СУММ, СРЗНАЧ, МАКС, МИН, СУММЕСЛИ.

*Тема 2.4. Компьютерные презентации* 

- 1. Способы организации презентаций.
- 2. Создание презентации. Оформление презентации.
- 3. Настройка анимации, добавление звуковых и видео файлов.
- 4. Создание гиперссылок.
- 5. Единообразие в оформлении презентации (шаблоны оформления). Показ слайдов

*Тема 2.5. Автоматизация обработки информации в системах управления базами данных* 

- 1. Понятие о базе данных. Типология баз данных. Модели данных, реляционная модель данных.
- 2. Система управления базами данных. Технология работы с базой данных.
- 3. СУБД MSAccess. Основные объекты СУБД: таблицы, запросы, формы, отчёты.
- 4. Типы данных. Типы отношений
- 5. Создание простой базы данных Понятия: поле, запись, ключ (первичный, альтернативный).
- 6. Схема данных.
- 7. Формирование запросов, типы запросов, условия отбора.
- 8. Создание форм и отчётов.

**Раздел 3. Возможности использования информационных и телекоммуникационных технологий в профессиональной деятельности и информационная безопасность**

*Тема 3.1. Компьютерные сети, сеть Интернет*

- 1. Понятие компьютерных коммуникаций.
- 2. Виды компьютерных коммуникаций (средства связи, компьютерные сети).
- 3. Классификация и типы компьютерных сетей. Топология локальных сетей.
- 4. Структура сети Интернет.
- 5. Основные сервисы Интернета. Основные принципы работы в сети Интернет.
- 6. Организация поиска информации в сети Интернет.
- 7. Технология World Wide Web.
- 8. Браузеры.
- 9. Электронная почта и телеконференции.

*Тема 3.2. Основы информационной и технической компьютерной безопасности*

- 1. Информационная безопасность.
- 2. Классификация средств защиты.
- 3. Защита жесткого диска.
- 4. Защита от компьютерных вирусов.
- 5. Виды компьютерных вирусов
- 6. Организация безопасной работы с компьютерной техникой.

# 3.6.2. КОМПЛЕКТ ТЕСТОВЫХ ЗАДАНИЙ

# для проведения дифференцированного зачета по ЕН.02. Информатика и ИКТ в профессиональной деятельности

#### Вариант 1

Установите соответствие между видами информации и органами чувств человека, с  $1<sub>1</sub>$ помощью которых он получает эту информацию.

- 1. визуальная информация
- 2. тактильная информация
- 3. звуковая информация

ВАРИАНТЫ ОТВЕТОВ:

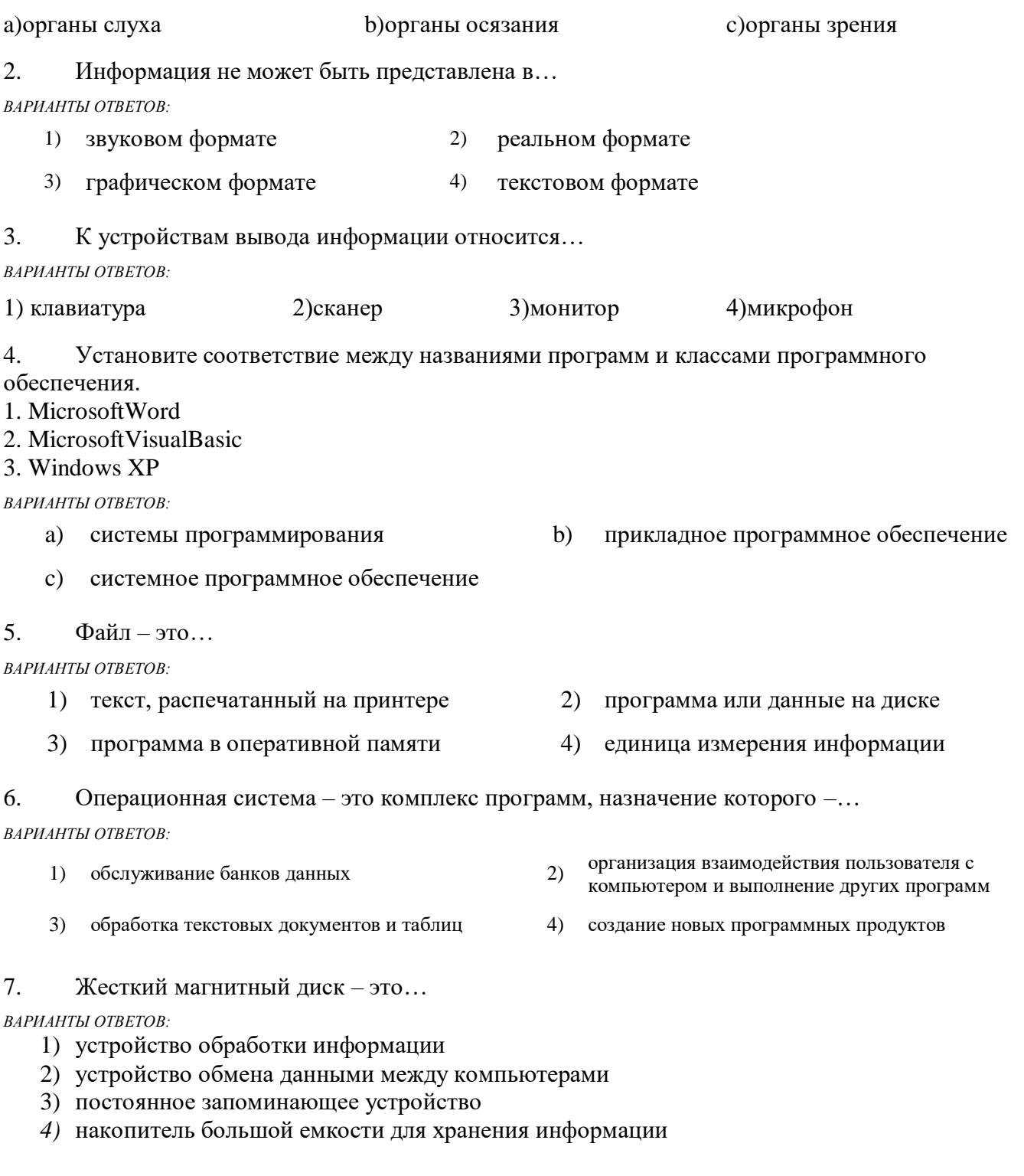

Приведите в соответствие команды выравнивания абзацев в документе MS Word и кнопки, 8. выполняющие эти команды.

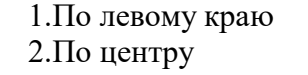

3. По правому краю 4. По ширине

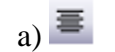

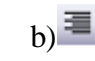

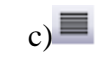

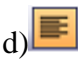

9. Создать общий заголовок у нескольких столбцов представленной таблицы

 $1 \cdot 1 \cdot \overline{\sum_{i=1}^{n-1} (1+i+i+2+i+3+i+4+i+5+i+6+i+7+i+8+i+9+i+10+i+11+i+12+i)}}$ 

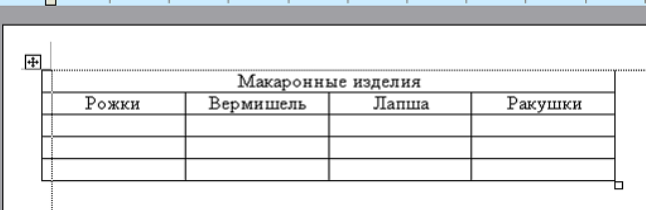

#### можно следующими действиями…

#### *ВАРИАНТЫ ОТВЕТОВ:*

- 1) выделить нужные ячейки, Таблица, Автоформат
- 
- таблицы 2) выделить нужные ячейки, Таблица, Объединить ячейки
- 3) Формат, Колонки 4) Таблица, Объединить ячейки

#### 10. В электронной таблице MS Excel имя ячейки образуется…

#### *ВАРИАНТЫ ОТВЕТОВ:*

- 
- 3) из имени столбца 4) произвольно
- 1) из имени листа и номера строки 2) из имени столбца и номера строки
	-

#### 11. Результатом вычислений в ячейке С4 таблицы MS Excelбудет

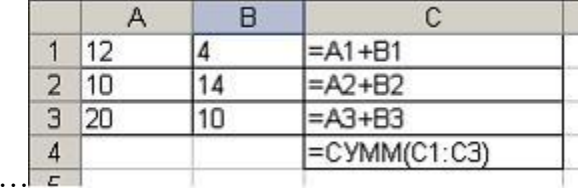

*ВАРИАНТЫ ОТВЕТОВ:*

число…

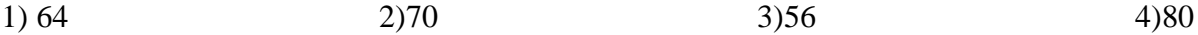

#### 12. Основным элементом базы данных СУБД MS Access является…

#### *ВАРИАНТЫ ОТВЕТОВ:*

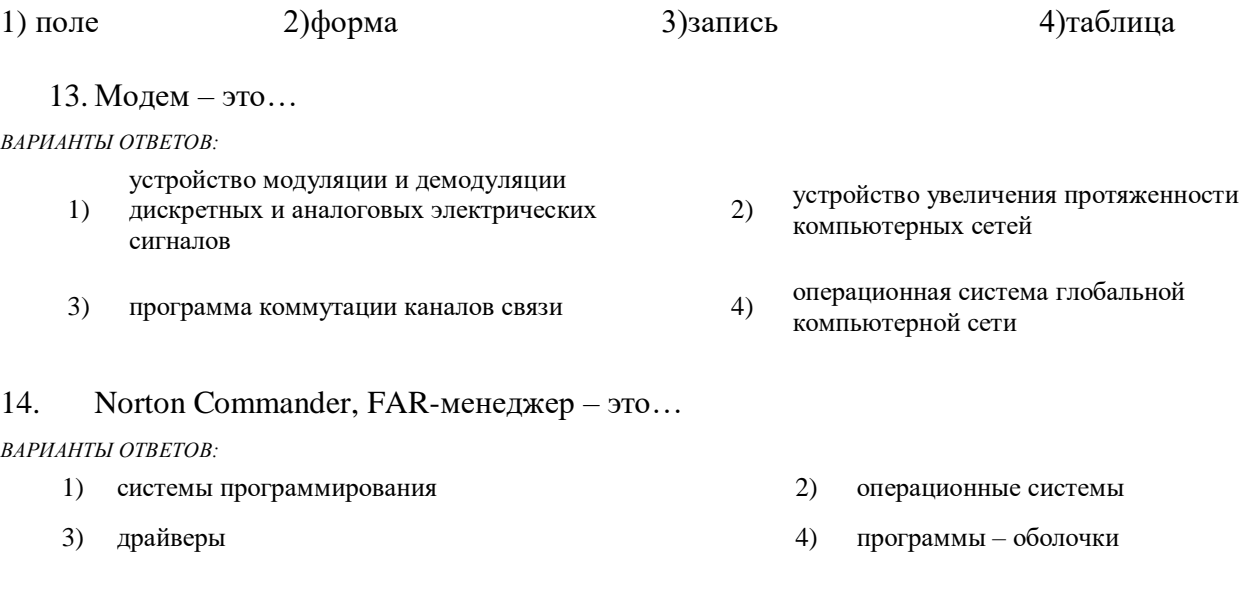

15. К справочно-правовым системам относятся…

#### *ВАРИАНТЫ ОТВЕТОВ:*

- $1)$ корпоративные базы данных
- $3)$ APM - автоматизированные рабочие места
- «Гарант», «Консультант Плюс» 2)
- $4)$ «1С Бухгалтерия», «1С Предприятие»
- 16. Установите соответствие между приложением MicrosoftOffice и ярлыком этого приложения.
	- 1. Редактор электронных презентаций
	- 2. Программа для работы с электронной почтой
	- 3. Редактор электронных таблиц

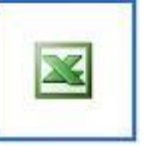

a)

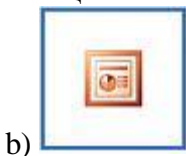

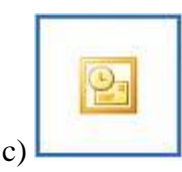

17. На листе с помощью текстового редактора MicrosoftWord создана таблица, у которой выделены две строки. Если выбрать команду, как это изображено на рисунке:

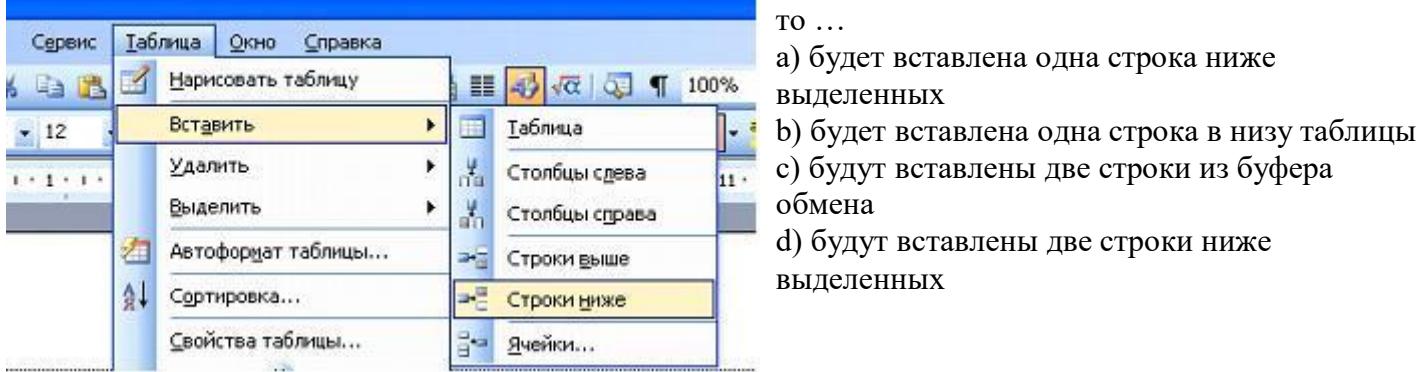

18. Дан фрагмент электронной таблицы MicrosoftExcel:

c)  $0$ 

 $d)$  3

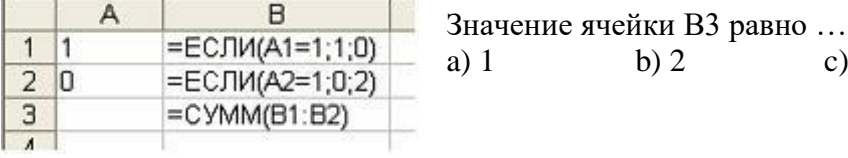

19. Запишите полный путь к файлу Море.bmp по представленному каталогу (С:\...):

b)  $2$ 

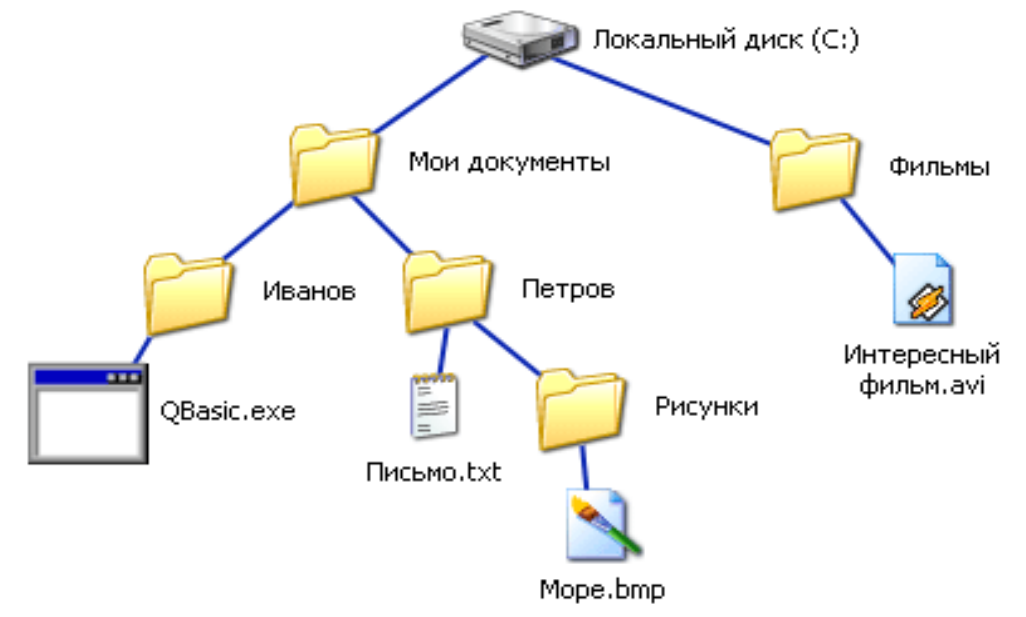

20. На диаграмме MS Excel в качестве подписей данных использованы...

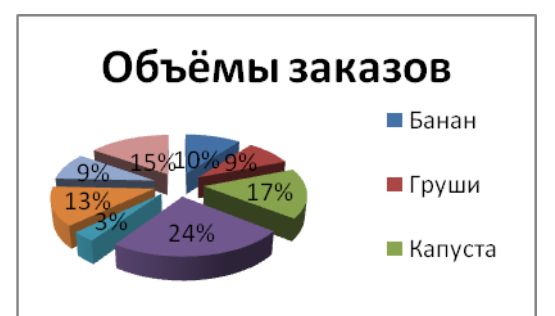

- 1) Имена категорий;
- 2) Имена рядов;
- 3) Доли;
- 4) Значения

#### 21. Представленная на рисунке таблица MS Excel отсортирована по убыванию по столбцу…

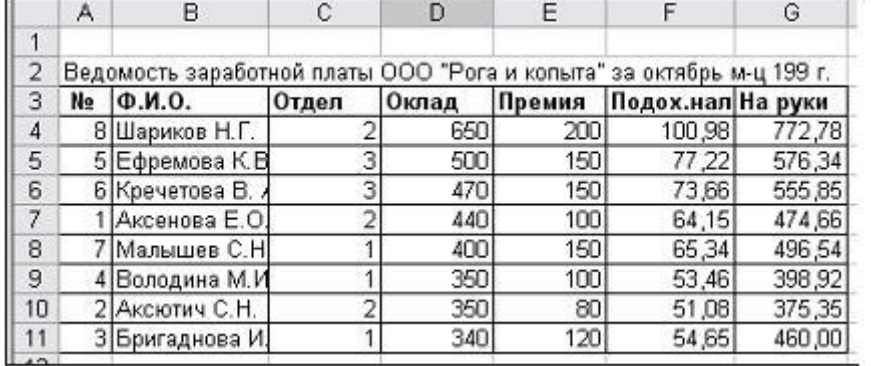

Варианты ответов:

- 1) Премия
- 2) ФИО
- 3)Подох.налог
- 4) Оклад

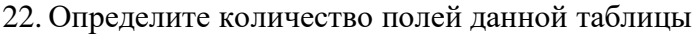

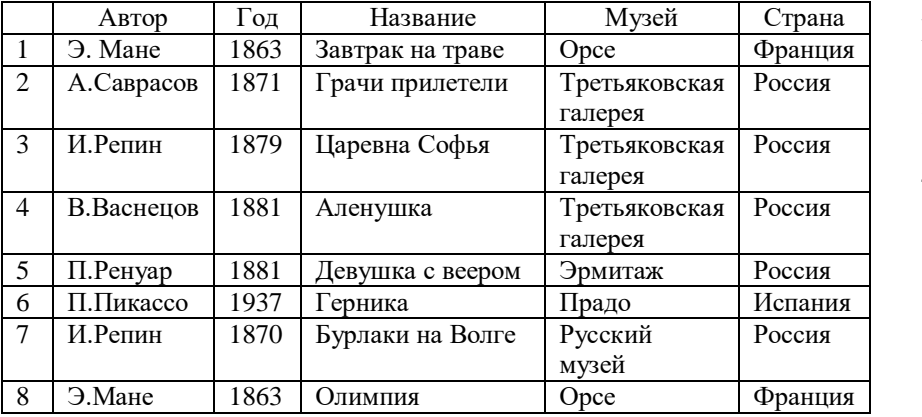

Варианты ответов:

- 1) 9
- 2) 8
- 3) 6
- 4) 54

23. Пусть в ячейку В2 внесена сумма покупки. Запишите формулу в ячейку С2 для вычисления скидки: если заказчик уплатил сумму большую или равную 1000, то скидка будет равна 7%, если заказчик уплатил сумму меньшую, чем 1000, то скидка будет равна 3%.

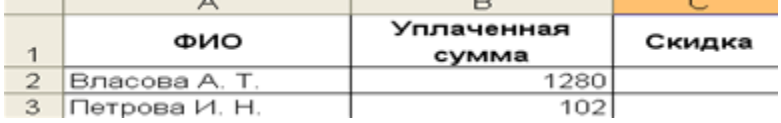

24. Установите соответствие между панелями инструментов САПР AutoCad и их названиями:

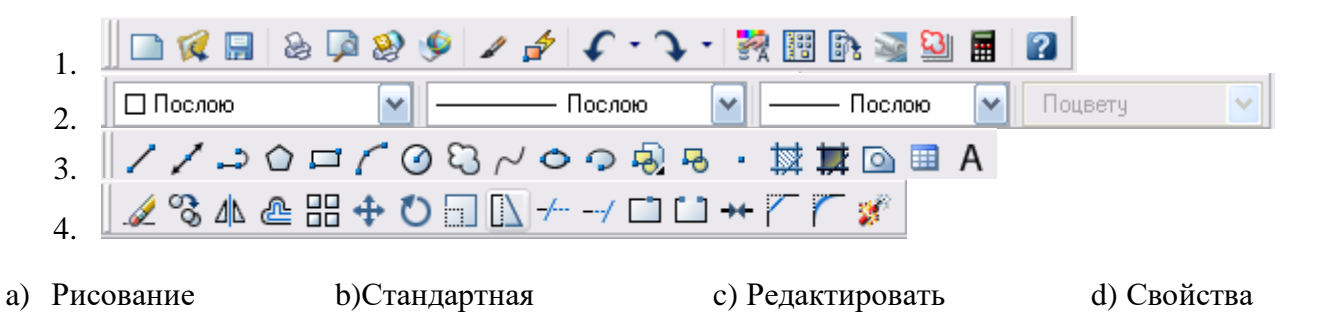

25. Для выполнения действия с объектами «Подобие» на панели инструментов «Редактировать» нужно выбрать кнопку:

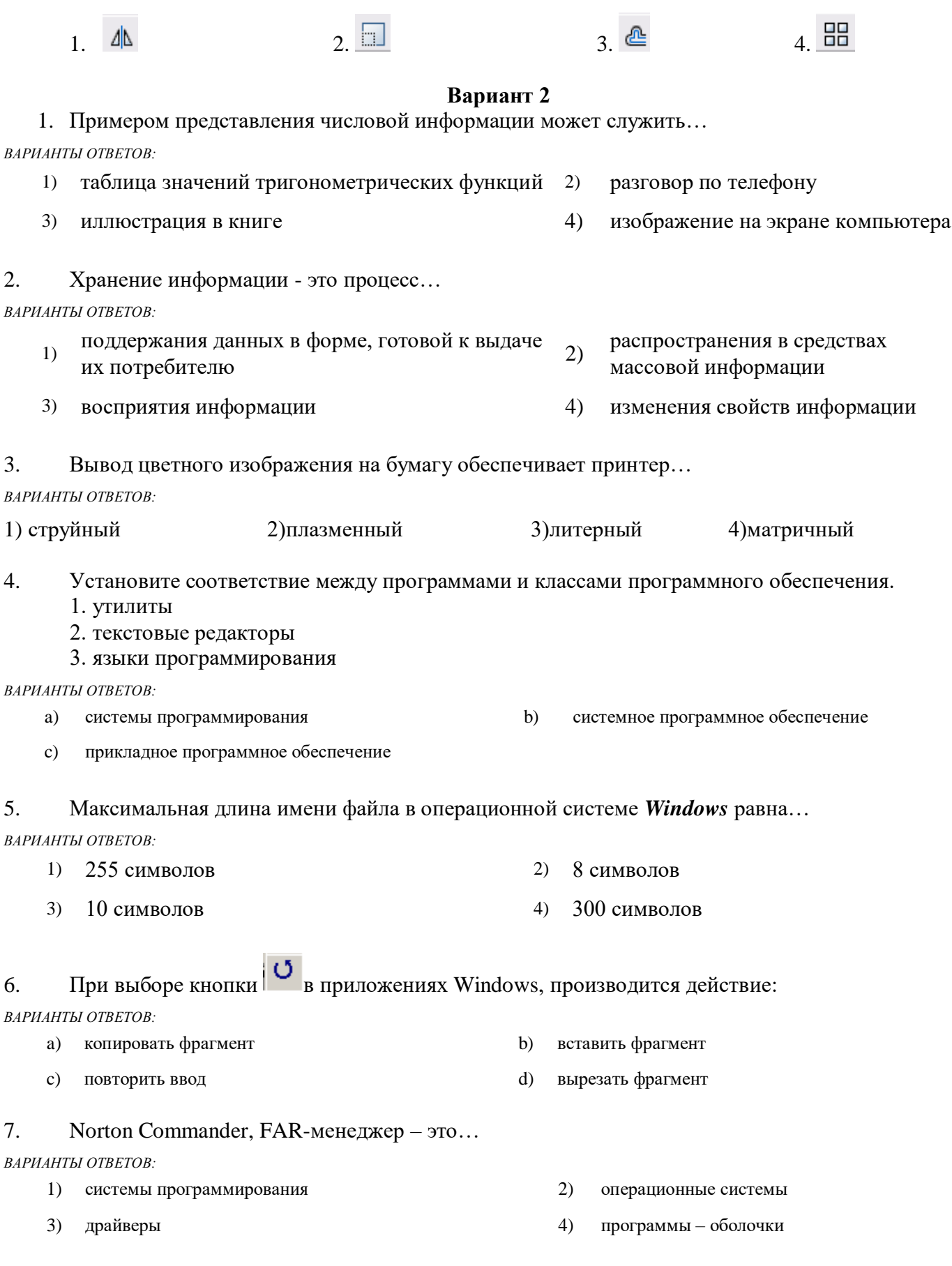

8. Добавить в MSWord таблицу MSExcel можно кнопкой на панели инструментов...

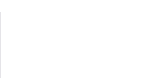

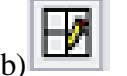

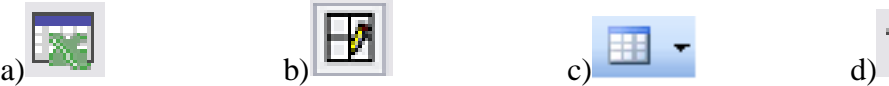

9. Установите соответствие между представленными списками команд и пунктами меню окна MS Word.

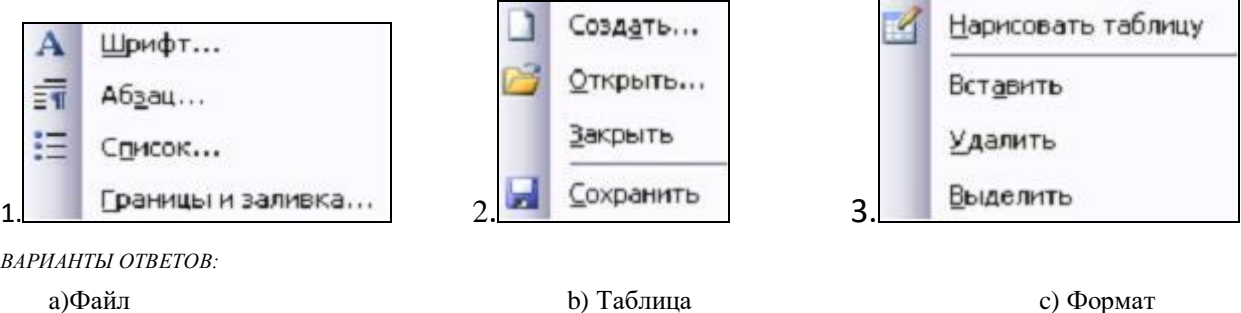

*ВАРИАНТЫ ОТВЕТОВ:*

10. В ячейку таблицы MS Excel ввели число 236, установили денежный формат и число десятичных знаков – 2. В результате получили…

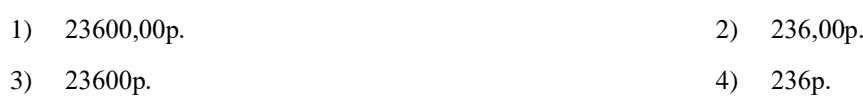

11. Результатом вычислений в ячейке D26 таблицы MS Excel будет число…

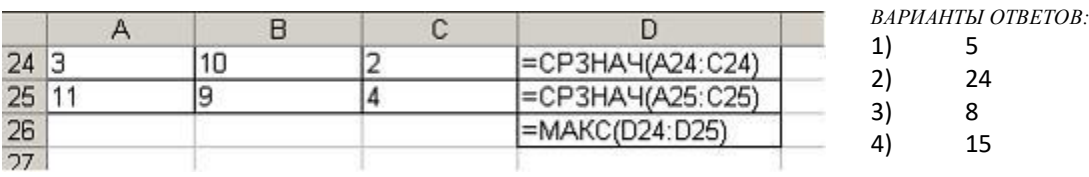

12. Основными объектами базы данных в СУБД *MS Access*, на основе которых формируются все остальные объекты, являются…

*ВАРИАНТЫ ОТВЕТОВ:*

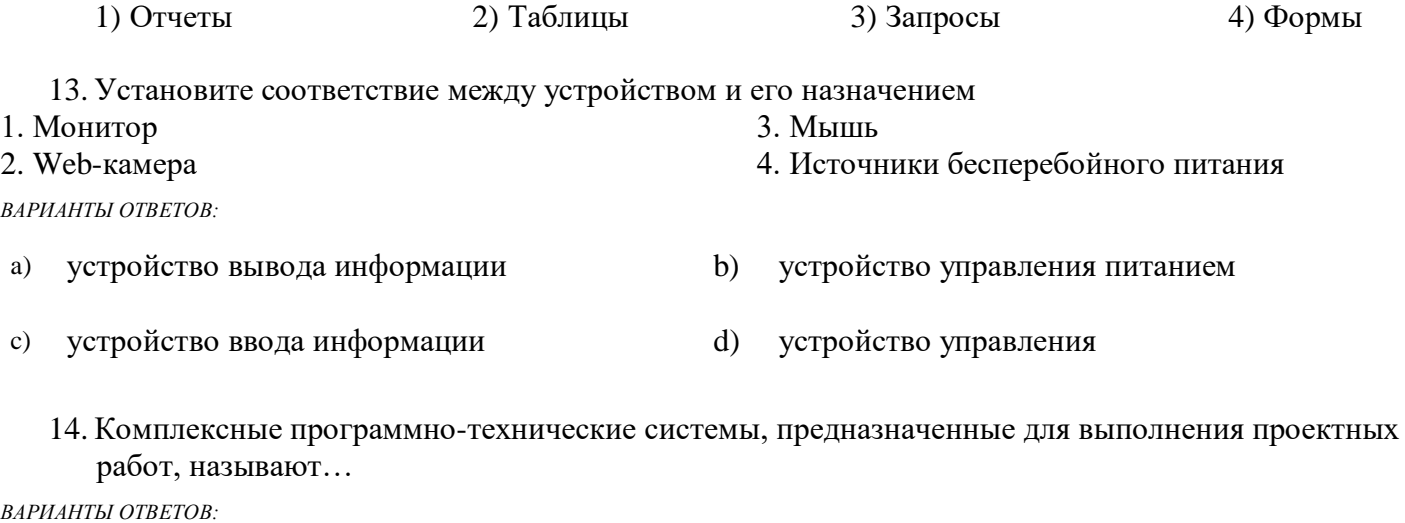

#### 1) СУБД – системы управления базами данных 2) АСУП – автоматизированные системы управления производством 3) ИПС – информационно-поисковые системы 4) САПР – системы автоматизированного проектирования

15. Справочно-информационные системы, содержащие тексты нормативных документов и предоставляющие возможности справки, контекстного поиска, распечатки, называются…

- 1) правовыми
- $3)$ системами автоматизированного проектирования
- 2) операционными системами
- $4)$ системами научных исследований
- 16. Установите соответствие между конкретными программными продуктами и задачами, для решения которых эти программные продукты предназначены.
	- 1. Набор текста
	- 2. Составление электронной базы данных
	- 3. Создание электронной презентации

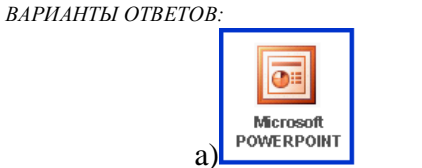

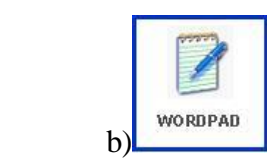

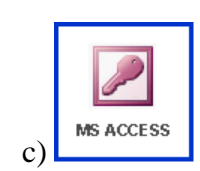

17. На листе с помощью текстового редактора Microsoft Word создана таблица, состоящая из 5 столбцов и 5 строк, у которой выделены три столбца. Если выбрать команду, как это изображено на рисунке:

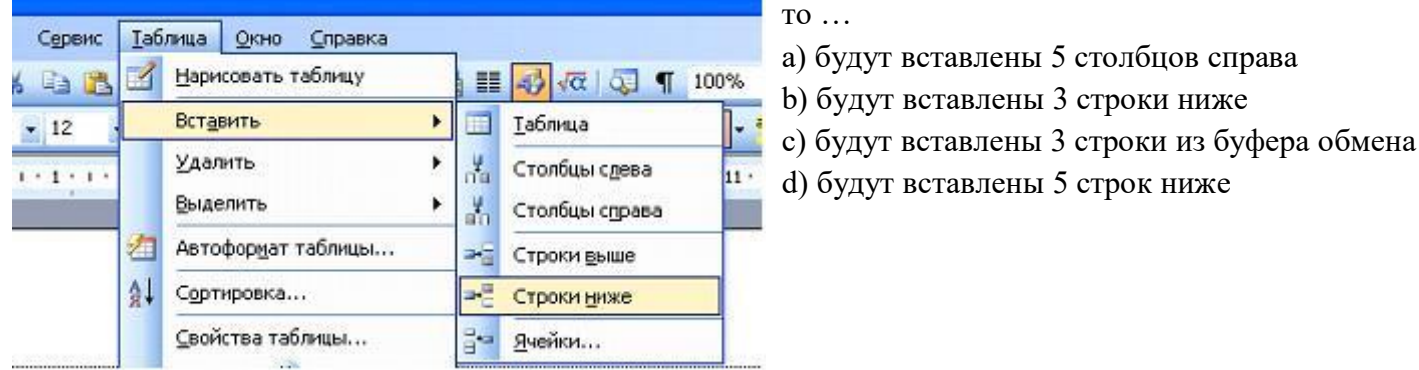

18. Дан фрагмент электронной таблицы MicrosoftExcel:

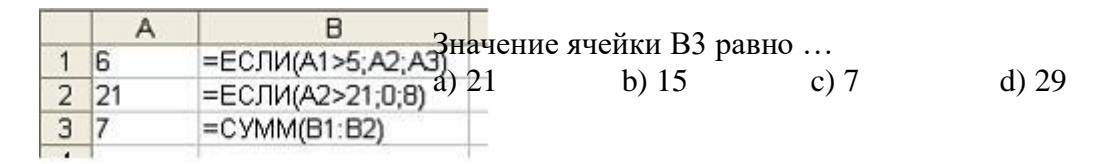

19. Запишите полный путь к файлу Письмо.txt по представленному каталогу (C:\...):

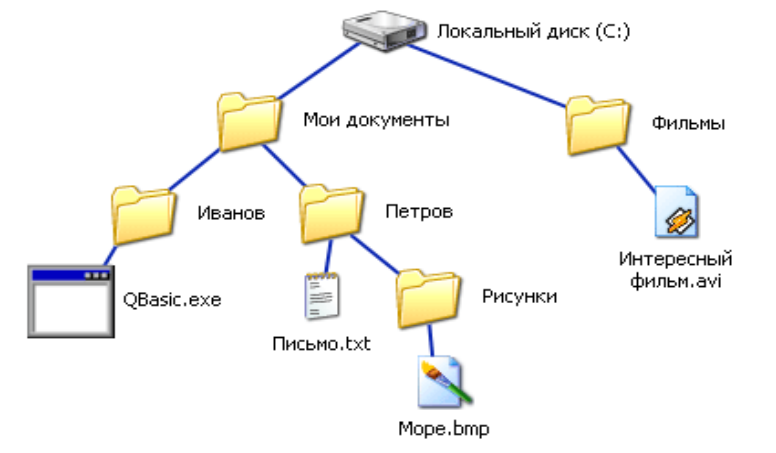

20. На диаграмме MS Excel в качестве подписей данных использованы…

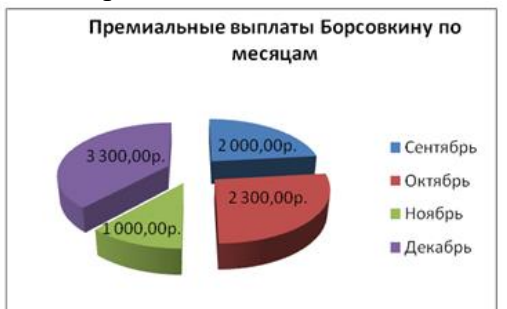

- 1) Имена категорий;
- 2) Имена рядов;
- 3) Доли;
- 4) Значения

21. Представленная на рисунке таблица MS Excel отсортирована по убыванию по столбцу…

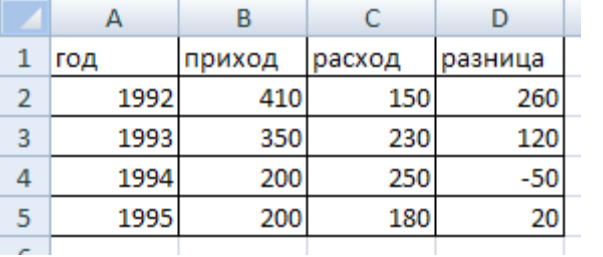

Варианты ответов: 1) год 2) приход 3) расход

4) разница

22. База данных «Группа» состоит из двух таблиц: «Студент», «Оценка».

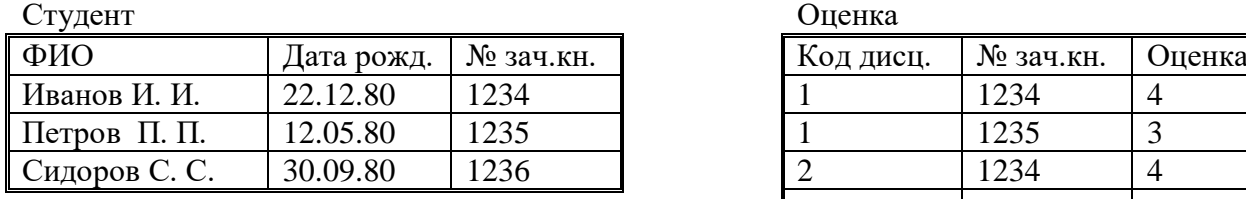

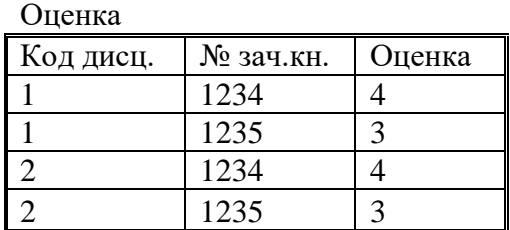

Можно установить связь между таблицами по полю (общему для обеих таблиц)…

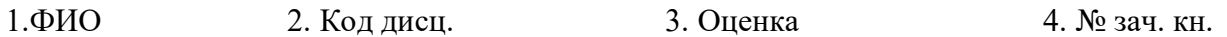

23. Пусть в ячейку В2 внесена сумма покупки. Запишите формулу в ячейку С2 для вычисления скидки: если заказчик уплатил сумму большую или равную 1000, то скидка будет равна 12%, если заказчик уплатил сумму меньшую, чем 1000, то скидка будет равна 6%.

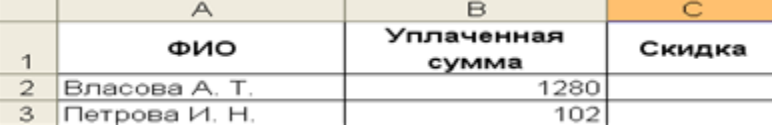

24. Установите соответствие между панелями инструментов САПР AutoCad и их названиями:

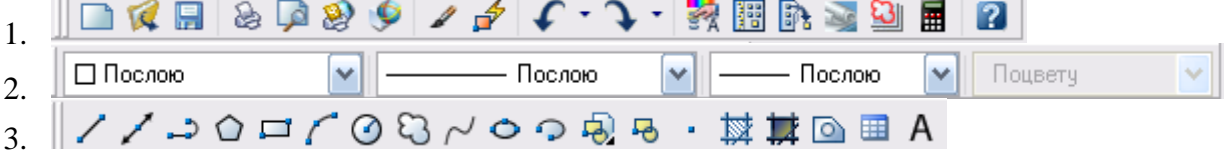

a) Рисование b)Свойства c)Стандартная

- 25. Для выполнения действия с объектами «Масштаб» на панели инструментов «Редактировать» нужно выбрать кнопку:
	- $1.$   $\Box$   $2.$   $\Box$   $3.$   $\Box$   $4.$